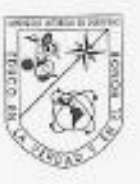

#### Universidad Autónoma de Querétaro Facultad de Ingeniería Maestría en Ingeniería de Vías Terrestres y Movilidad

Identificación de agrietamientos superficiales por medio de un vehículo aéreo no tripulado (UAV)

#### Tesis

Que como parte de los requisitos para obtener el Grado de Maestria en Ingeniería de Vías Terrestres y Movilidad

> Presenta: Ing. Silvia Patricia Salas Aguilar

Dirigido por: Dr. Omar Chávez Alegpía

Dr. Omar Chávez Alegría Presidente

Dr. Luis Alberto Morales Hernández Secretario

Dra. María de la Luz Pérez Rea Vocal

Dr. Eduardo Rojas González Suplente

M.en I. Gerardo Medellin Aguilar Suplente

Dr. Manuel Toledano Ayala Director de la façultad

Firma Firma Firma Firm CO.

Dra, Ma. Guadalupe Flavia Loarca Piña Directora de Investigación y Posgrado

Centro Universitario Querétaro, Qro. Mayo 2019

#### **RESUMEN**

Los deterioros que se manifiestan en cualquier superficie, tales como agrietamientos en un pavimento asfáltico, pavimento hidráulico o en el terreno natural se pueden clasificar de acuerdo a las causas que los generan y su relación con sus características morfológicas. Uno de estos deterioros son los agrietamientos superficiales del pavimento como grietas longitudinales, transversales, baches y piel de cocodrilo. El presente trabajo propone un sistema innovador de medición y evaluación de estos deterioros del pavimento con ayuda de los sistemas UAV (Unmanned Aerial Vehicles) a través de la obtención de imágenes, tal que permita realizar el procesamiento y aplicación de filtros para la obtención de áreas de pavimento por medio de la segmentación con el filtro de Gabor y segundo la obtención de las grietas superficiales con la umbralización con el filtro Otsu.

(**Palabras clave:** UAV, pavimento, grietas, procesamiento de imágenes, segmentación)

#### **SUMMARY**

The deterioration that is manifested in any surface, such as cracks in an asphalt pavement, hydraulic pavement or natural terrain can be classified according to the causes that generate them and their relationship with their morphological characteristics. One of these deteriorations are the surface cracks of the pavement such as longitudinal cracks, transverse cracks, potholes and alligator cracking. The present work proposes an innovative system of measurement and evaluation of these deteriorations on the pavement using UAV systems (Unmanned Aerial Vehicles) through the obtaining of images, such that it allows to carry out the processing and application of filters to obtain areas of pavement through of the segmentation with the Gabor filter and second the obtaining of the superficial cracks with the thresholding through the Otsu filter.

(**Key words:** UAV, pavement, cracks, image processing, segmentation)

Esta tesis es dedicada:

A Dios y la vida por permitirme terminar esta etapa de mi vida.

A mis padres, hermanos, sobrinos, por siempre apoyarme.

A mis compañeros y profesores de la Universidad.

A mi sobrino José Martin Salas Pecina por hacerme ver lo maravilloso que es la vida y ser parte de mi motivación para ser mejor cada día.

## **AGRADECIEMIENTOS**

Gracias a Dios por la bendición de estar y poder disfrutar cada etapa de mi vida. A mi familia por su apoyo incondicional, a mis padres porque han estado conmigo en todo momento y me han apoyado en todos mis proyectos, gracias por su infinito amor y por ayudarme hacer mis sueños realidad.

Le doy gracias a mi asesor el Dr. Omar Chávez por su apoyo y orientación en este trabajo y por brindarme la oportunidad de aprender mucho más que lo descrito en este proyecto.

A mis sinodales la Dra. María de la Luz Pérez Rea, Dr. Luis Morales, Dr. Eduardo Rojas y M.I. Gerardo Medellín por sus aportaciones para esta tesis y por la atención brindada en todo el proceso.

A mis compañeros de la maestría que se convirtieron en grandes amigos.

A Abraham Figueroa por estar conmigo apoyándome y motivándome en todo este tiempo.

Al Consejo Nacional de Ciencia y Tecnología (CONACyT) por la oportunidad de estudiar de tiempo completo en un programa de Maestría.

A la Universidad Autónoma de Querétaro (UAQ) por sus excelentes docentes, programas, laboratorios, infraestructura y personal en general.

## **TABLA DE CONTENIDOS**

# Página

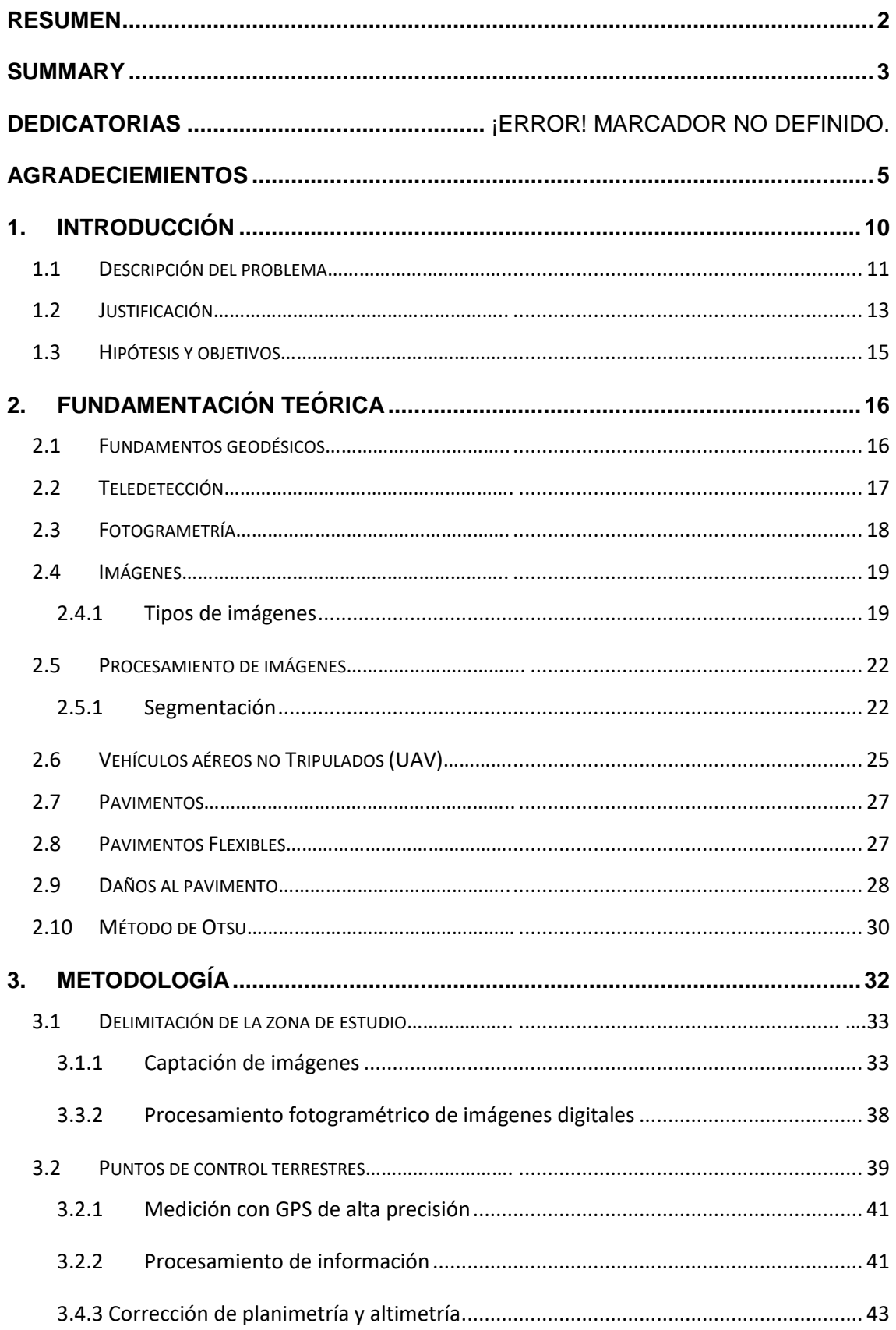

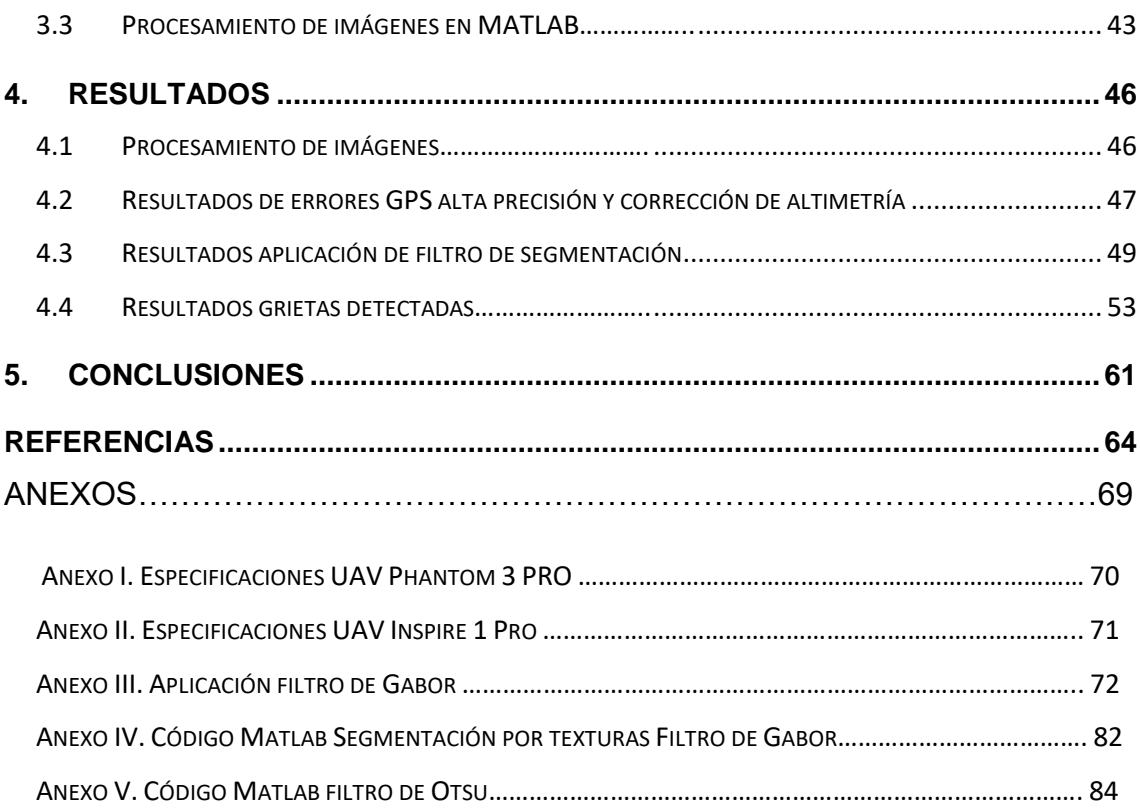

## ÍNDICE DE FIGURAS

**FIGURA** 

# Página

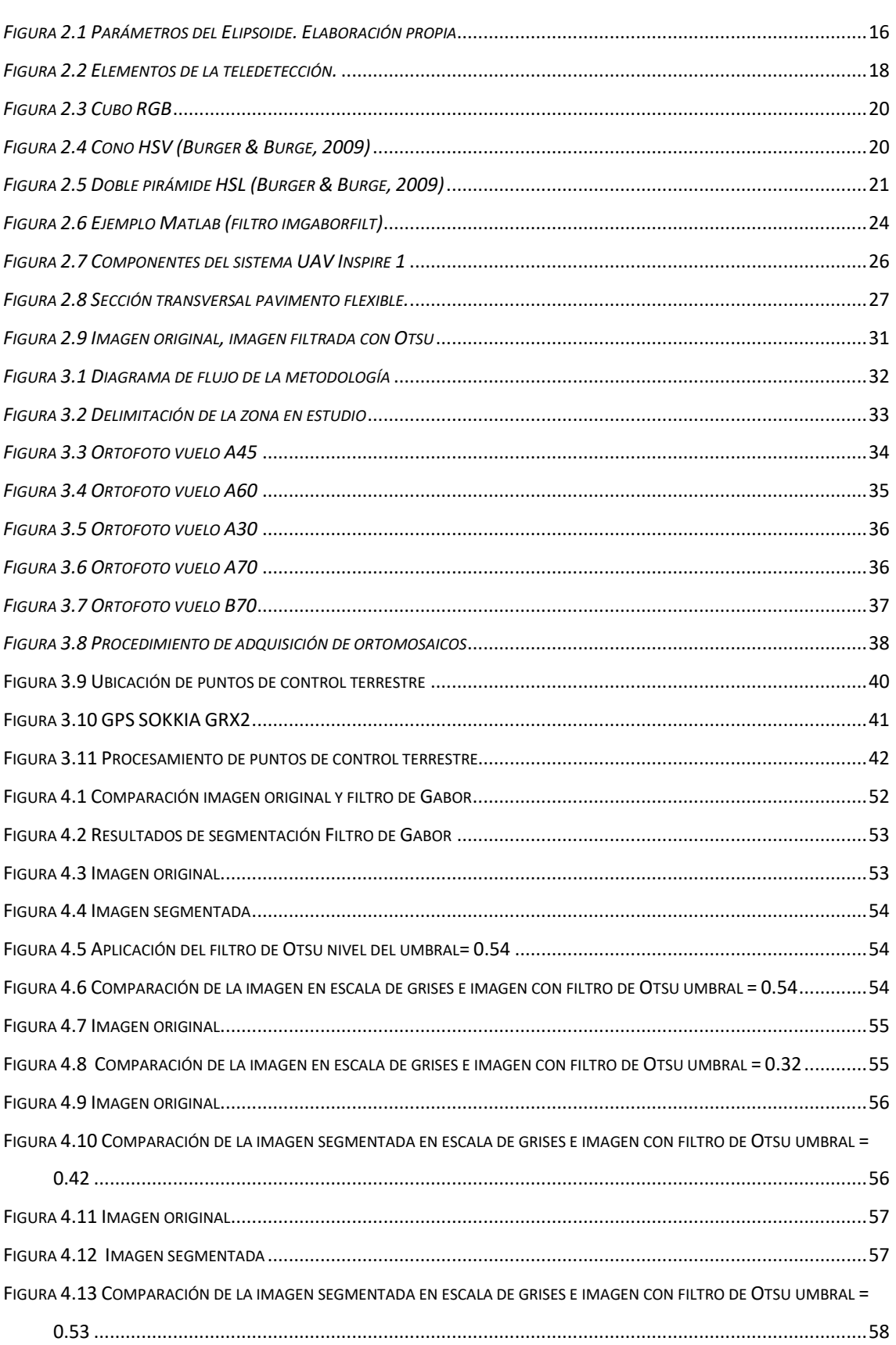

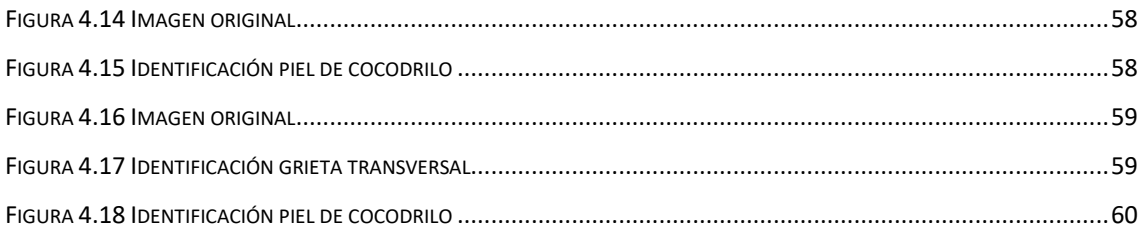

# **ÍNDICE DE TABLAS**

TABLA

# **Página**

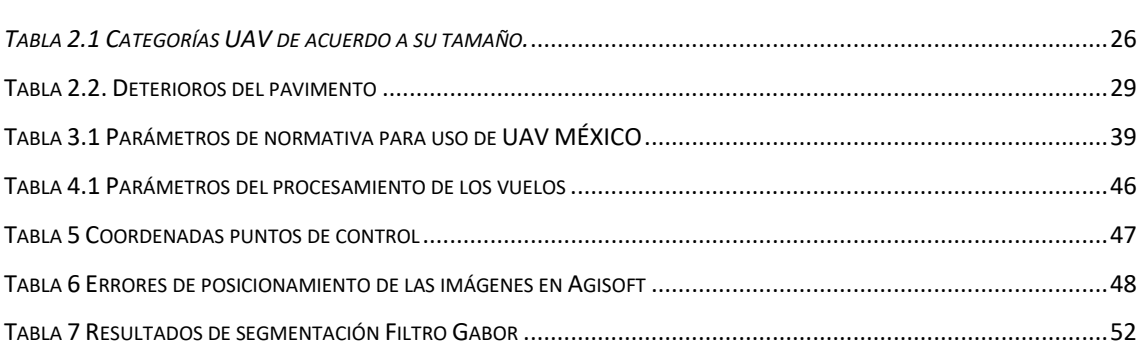

# **ÍNDICE DE ECUACIONES**

# **Página**

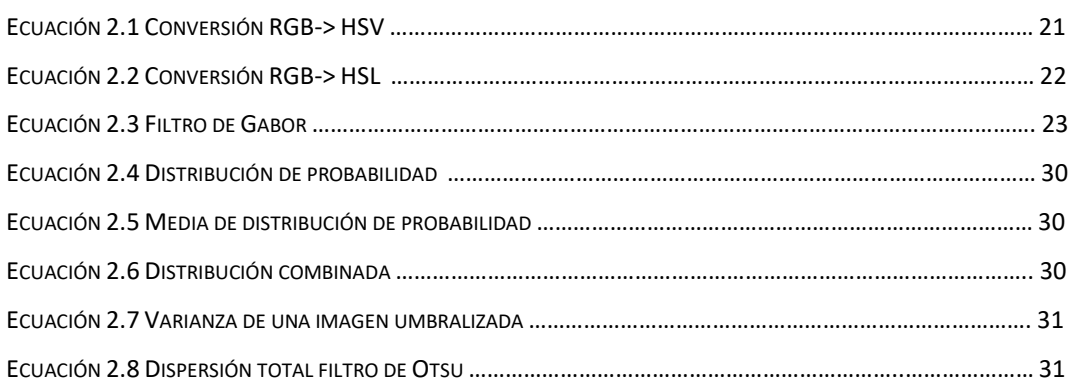

# **CAPITULO 1**

## **1. INTRODUCCIÓN**

Los deterioros que se manifiestan en cualquier superficie, tales como agrietamientos en un pavimento asfáltico, hidráulico o en el terreno natural se pueden clasificar de acuerdo a las causas que los generan y su relación con sus características morfológicas. Por otro lado, el desarrollo de sistemas de monitoreo y medición de deterioros a través de la aplicación de la teledetección y fotogrametría aérea son avances tecnológicos cada vez más utilizados debido a su facilidad de operación ya que han permitido obtener información sin la necesidad de tener que realizar mediciones paso a paso con métodos tradicionales y a su vez permite optimizar tiempos de medición y recursos económicos.

El presente trabajo propone un sistema innovador de detección de los deterioros del pavimento bajo una de estas nuevas tecnologías haciendo uso de los sistemas UAV (*Unmanned Aerial Vehicles*) a través de la obtención de imágenes, que permita realizar el procesamiento con la aplicación de un filtro y obtener la morfología de los deterioros y poder asociar a las causas que los generan para proponer así los procedimientos más adecuados de reparación.

#### 1.1 Descripción del problema

El pavimento asfáltico de una vía terrestre manifiesta daños o patologías a lo largo del tiempo, estos daños se pueden clasificar de acuerdo a las características morfológicas que presenten, por ejemplo, agrietamientos, deformaciones (asentamientos, roderas o protuberancias), baches, desprendimientos de finos, entre otros. Al respecto, existen diferentes criterios y procedimientos para la identificación de los deterioros del pavimento, el método más común es la detección visual la cual consiste en llenar formatos a mano y realizar la inspección directamente en la vía, lo cual hace que sea un proceso lento, costoso y peligroso, en consecuencia, es importante la integración de tecnologías que permitan apoyar y optimizar estos procesos de inspección de los pavimentos, una de estas tecnologías es el uso de la teledetección o percepción remota, la cual ha ido incrementando en los últimos años en diversas aplicaciones ya que permite adquirir información de los objetos sin tener contacto directo con ellos.

Las nuevas tecnologías han permitido tener acceso a ciertos tipos de información satelital a la cual se le puede asignar una posición geográfica, por ejemplo, la obtención de imágenes satelitales, bases de datos, navegadores GPS, entre otros (Olaya, 2014), igualmente en el desarrollo de estas tecnologías la percepción remota o teledetección de acuerdo con Chuvieco (1995) se define como el conjunto de técnicas, aparatos y procedimientos que permiten obtener y analizar imágenes de la superficie terrestre desde sensores instalados en plataformas espaciales, en cuanto al uso de la teledetección moderna fue en 1960 cuando la NASA puso en órbita el primer satélite artificial permitiendo el conocimiento de la observación meteorológica y las condiciones atmosféricas de la Tierra (Chuvieco, 1995).

Hoy en día, la teledetección se ha desarrollado exponencialmente y es ampliamente utilizada en el mundo para diversos usos, por ejemplo, en la vigilancia del medio ambiente, la planeación urbana, la exploración minera, aplicaciones cartográficas, entre otras (Pérez y Muñoz, 2006).

En México, diversas instituciones tanto privadas y gubernamentales hacen uso de la teledetección para la resolución de problemas o proyectos de investigación, tal es el caso del Instituto Nacional de Estadística y Geografía (INEGI, 2017), en donde se utiliza esta técnica para la elaboración de la cartografía en zonas urbanas y para determinar los daños causados por un desastre natural, la Comisión Nacional del Agua (CONAGUA, 2017), Secretaría del Medio Ambiente y Recursos Naturales (SEMARNAT, 2017), por mencionar algunas otras.

Si bien es cierto, los sistemas comerciales de teledetección existentes no aseguran una alta precisión de detección ya que los resultados que devuelven son en unidades de metros y para ciertas aplicaciones la precisión debe de ser menor, además, resultan ser sistemas costosos para ser utilizados en aplicaciones cotidianas o simples, es por esto que, en comparación con la aplicación convencional de teledetección, la tecnología UAV (*Unmanned Aerial Vehicles*) perfecciona la calidad de las imágenes, optimiza tiempos de captura, alta resolución de las cámaras, mejora la condición de trabajo para la adquisición de las imágenes sin poner en riesgo al operador y resultan ser una solución no tan costosa en comparación de los sistemas comerciales (Patterson, 2014).

Para tal efecto, en años recientes, diversos autores han puesto interés en el uso de los vehículos aéreos no tripulados para diversas aplicaciones, por ejemplo, Niethammer *et al.* (2011) y Lucieer *et al.* (2014) los utilizan para realizar la reconstrucción superficial de deslizamientos de tierra por medio de fotografías aéreas, Gonçalves & Henriques (2015) realizan el monitoreo topográfico de áreas costeras con la ayuda de un UAV, Eschmann *et al*. (2012) y Pereira *et al.* (2015) usan un UAV para la detección de grietas y la inspección de edificios, Lee et al. (2015) y Barmpounakis *et al.* (2016) hace uso de los sistemas UAV para el monitoreo del tráfico y adquisición de parámetros como velocidad, aceleración y trayectorias. Otra aplicación de la tecnología UAV son las inspecciones de caminos y carreteras, así como, la detección de las condiciones de la superficie de estos, por ejemplo, Zhang & Elaksher (2012) realizan en su artículo la evaluación de los daños en la superficie de una carretera sin pavimentar a través de imágenes obtenidas por un vehículo aéreo no tripulado, en el cual obtienen resultados con alta precisión y resolución de hasta 5 mm, con lo cual pueden realizar la identificación y evaluación de la condición del camino.

#### 1.2 Justificación

La infraestructura vial de un país desempeña un papel muy importante para el desarrollo de la economía debido a que se debe garantizar una operación de transporte segura y rentable (Chen *et al.* 2014), es por esto que la gestión de mantenimiento de los pavimentos es una actividad indispensable debido al incremento del volumen de tráfico en las vías terrestres para mantener las infraestructuras existentes en condiciones óptimas de funcionamiento y poder así disminuir la necesidad de construir nuevas carreteras (Marecos *et al.,* 2017). En este sentido, la inspección de los deterioros que se presentan en un pavimento es de suma importancia para determinar sus características y las posibles causas de estos, y poder así, proponer un tratamiento para su reparación o algún plan de mantenimiento a futuro. Para tal efecto, es necesario la optimización de costos y tiempos al realizar dichas evaluaciones debido a las largas longitudes que se presentan. Actualmente, existen estudios los cuales realizan la medición y evaluación de las condiciones de un pavimento integrando nuevas tecnologías por ejemplo, Liu *et al.* (2017) el cual realiza esta inspección por medio de geófonos, de modo similar Fernandes y Pais (2017), por otro lado, Khamzin *et al.* (2017) realizan la condición de un pavimento con la ayuda de un radar de penetración terrestre (GPR) utilizando la amplitud y el tiempo de la señal del radar. En cuanto a detección de grietas Talab et al. (2016) menciona en su estudio un nuevo enfoque a través del procesamiento de imágenes de estructuras de hormigón capturadas con una cámara digital, igualmente Porras *et al.* (2012) realiza la detección automática de grietas de pavimento asfáltico con imágenes teniendo una especificidad de 99.96% de las imágenes capturadas, de la misma manera, Wei et al. (2009), describe un método para la detección automática de grietas en el pavimento, basado en el procesamiento digital de imágenes.

De acuerdo con esto, una herramienta que facilita la solución a estas revisiones de las carreteras mediante un vehículo aéreo no tripulado (UAV), ya que los sistemas UAV ofrecen la ventaja de obtener datos desde un punto de

vista aéreo de altitud baja a un bajo costo, evitando muchos obstáculos y oclusiones que se encuentran con frecuencia cuando se utilizan técnicas de inspección terrestres, además, los equipos UAV optimizan la condición de trabajo y tienen la ventaja de adquirir información de alta precisión (Ping Hu *et al*. 2012).

Cabe mencionar que para la evaluación convencional o terrestre que se realiza actualmente en México a través de formatos, la institución encargada de realizar estas inspecciones es la Secretaría de Comunicaciones y Transportes la cual deben de examinar el tipo de daño, el grado de severidad y la cantidad de estos, teniendo esta información se definen los tiempos de mantenimiento y rehabilitación, así como los costos que generan estos procesos.

Dicho lo anterior, la presente investigación se enfocará en analizar las fallas superficiales presentadas sobre un pavimento flexible, por medio de un vehículo aéreo no tripulado para obtener parámetros como longitudes y profundidad de estas. Así, el presente trabajo propone una metodología de análisis de imágenes obtenidas por un vehículo aéreo no tripulado el cual permitirá identificar las grietas presentes de manera automática para optimizar tiempos y recursos económicos.

### 1.3 Hipótesis y objetivos

#### **Hipótesis**

Por medio de la utilización de un vehículo aéreo no tripulado y el procesamiento digital de imágenes aplicando el filtro de Otsu se identifican las grietas longitudinales y transversales de una superficie de pavimento asfáltico.

#### **Objetivo**

Aplicación de un filtro para identificar las fallas sobre una superficie terrestre por medio del uso de un vehículo aéreo no tripulado bajo condiciones de altura y con equipos diversos.

# **CAPITULO 2**

#### 2. Fundamentación Teórica

A continuación, se documenta la información necesaria para determinar parámetros o aspectos asociados a la teledetección, a través de diversos procesos digitales, delimitación de zonas de interés, ponderar las variables del algoritmo que se utiliza para analizar las imágenes y analizar el mismo para catalogar e identificar errores en el proceso con la finalidad de optimizar el tiempo de medición y generar, a partir de dicha información, una toma de decisiones adecuada con base en los criterios de diseño establecidos. Además, se integra la información teórica del procesamiento de las imágenes a través de la visión artificial.

#### 2.1 Fundamentos geodésicos

Olaya (2014), describe en su libro que la geodesia esferoidal es la ciencia que establece la forma y dimensiones de la Tierra, además que ésta construye el marco teórico para el establecimiento de sistemas de referencia y la definición de los vértices geodésicos, y que posteriormente y con base en esos vértices se puedan calcular las coordenadas de cualquier punto en el sistema de referencia definido, agregando que el elipsoide es la forma geométrica que mejor se adecúa a la forma real de la Tierra. Este mismo autor nos indica que un elipsoide viene definido por dos parámetros: el semieje mayor (r1) y el semieje menor (r2) mostrados en la *[Figura 2.1](#page-15-0)*.

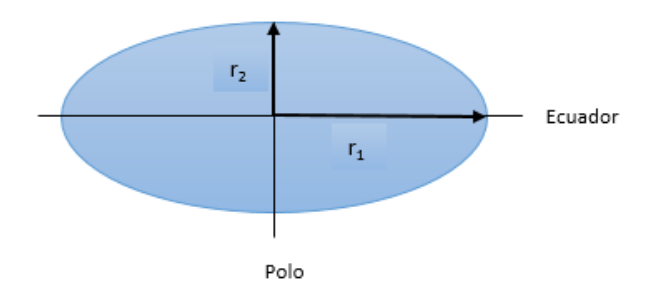

*Figura 2.1 Parámetros del Elipsoide. Elaboración propia*

<span id="page-15-0"></span>El elipsoide WGS 84 (*World Geodetic System 84*) es un sistema de coordenadas utilizada mundialmente que reconoce cualquier punto de la Tierra, sus medidas son del semieje mayor 6,378,137 m y el semieje menor

6,356,752.714 m. La relación de un sistema de coordenadas con la Tierra se le conoce como *datum* geodésico, donde este define la orientación de un elipsoide determinado de la superficie terrestre, para construir, observar y calcular su red geodésica extendida al territorio nacional con fines científicos y cartográficos, constituyendo un medio de conexión uniforme entre distintos trabajos. En el año 1992 en México se implementó por norma oficial el DATUM ITRF 92, es por esto que la cartografía de INEGI esta creada con este datum, sin embargo, para el año 2016 se contó con algunas actualizaciones de este datum siendo ITRF08 del año 2010 el actual.

### 2.2 Teledetección

Escribe Sobrino *et al.* (2000), en su libro el término de teledetección como la adquisición de información a distancia, sin entrar en contacto material con el objeto observado, ésta se realiza a través de sensores localizados en plataformas móviles o satélites.

Un sistema de teledetección espacial (Pérez y Muñoz 2006), parte de la interacción de los siguientes componentes (*[Figura 2.2](#page-17-0)*): una fuente generadora de radiación electromagnética (el sol), que pasa a través de la atmosfera y es reflejada en la cubierta terrestre para después ser recogida por un sensor ópticoelectrónico situado en plataformas espaciales. En los sistemas de recepción se hace un primer tratamiento de la imagen que permite la depuración de algunos errores geométricos o radiométricos, para finalmente, la imagen digital pueda ser analizada por los usuarios mediante procesos visuales o digitales y poder así crear mapas temáticos o tablas estadísticas que describan el comportamiento de una variable espacial.

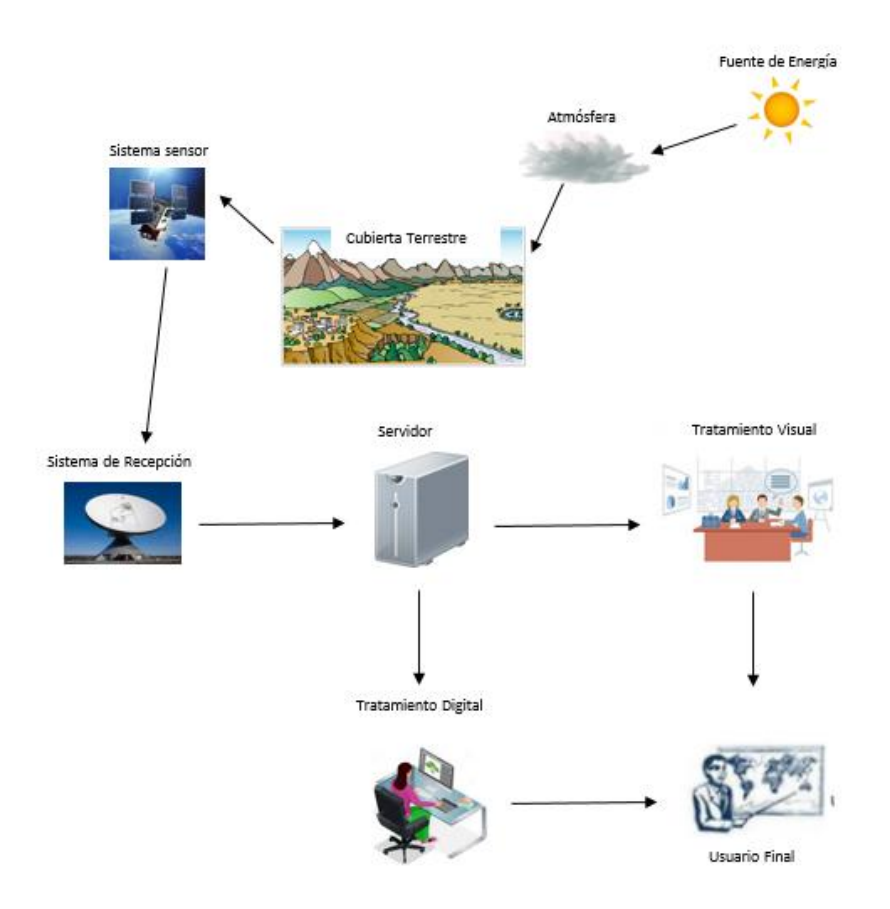

*Figura 2.2 Elementos de la teledetección.* 

*Fuente: Adaptado de Chuvieco (1995)*

### <span id="page-17-0"></span>2.3 Fotogrametría

Saxena (2015) nos indica que, la fotogrametría es el método empleado para determinar modelos tridimensionales, a partir del conjunto de geometrías proyectivas de los objetos y la observación de imágenes de distintos ángulos (visión estereoscópica). Es decir, la fotogrametría es la capacidad de hacer mediciones sobre imágenes o fotografías, y el traslape de dos o más imágenes permite tener una vista estereoscópica y hacer medidas tridimensionales.

La terminología conocida como fotogrametría UAV (Eisenbeiss, 2009), se refiere a una nueva herramienta de medición fotogramétrica que opera de manera semiautónoma o autónoma, para utilizarse en aplicaciones de mayor o menor escala. Nos menciona el mismo autor que, la combinación de los métodos fotogramétricos con un equipo aéreo no tripulado puede utilizarse como una adquisición de datos precisos, automatizados y controlados por un ordenador, los cuales ofrecen mapas tridimensionales con alta precisión, capturando imágenes con un cierto porcentaje de traslape entre ellas, registrando tiempo y posición exacta en donde se toma cada fotografía, necesaria para la generación del modelo de elevación digital (Arriola, 2016).

## 2.4 Imágenes

Una imagen según Gonzalez *et al.* (2009) se definida como una función bidimensional f(x,y) donde *x* y *y* son coordenadas espaciales, y la amplitud de *f* en cualquier par de coordenadas es llamado como la intensidad de la imagen en cualquier punto, el termino nivel de grises se refiere a la intensidad de las imágenes monocromas, y las imágenes de color son la combinación de tres imágenes monocromas individuales (RGB). Las imágenes son herramientas visuales las cuales representan los objetos presentes sobre la superficie terrestre, cada elemento que contiene una imagen tiene un valor asociado a una variable dada, conocidos como píxeles.

## 2.4.1 Tipos de imágenes

Las imágenes RGB (Red, Green, Blue: Rojo, Verde, Azul) se define como una matriz de pixeles de color representada como M x N x 3 (*[Figura 2.3](#page-19-0)*). En este tipo de imagen la intensidad de cada pixel ocupa un byte de memoria, siendo el rango entre 0 (sin color, negro) y 255 (máxima intensidad), o también como un valor entre 0 y 1. El color rojo puro tendría el valor de (255, 0,0), el verde valor de (0,255.0) y el azul (0, 0,255), la combinación de dos colores da como resultados colores intermedios por ejemplo el amarillo con valor de (255, 255,0) o el magenta (255, 0,255).

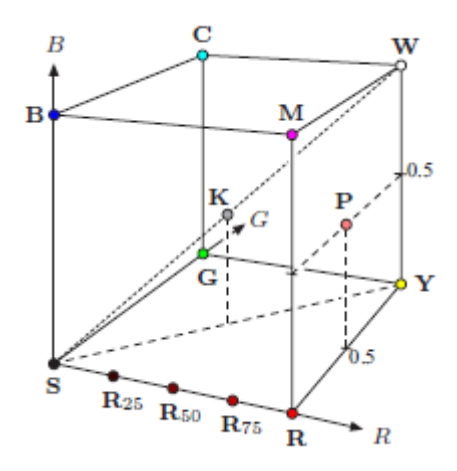

*Figura 2.3 Cubo RGB*

*Burger & Burge (2009)*

<span id="page-19-0"></span>Las imágenes HSV (Hue, Saturation, Value: Matiz, Saturación, Valor) es un sistema en el cual el matiz se representa en una región circular, para la saturación como una región triangular y el valor del color (*[Figura 2.4](#page-19-1)*). Los valores del matiz (H) van de 0° a 360°, siendo Rojo=0°=360°, Verde=120°, Azul=240°, y colores intermedios como amarillo=60°, magenta=300°. La saturación (S) está en un rango de valores de 0 a 1. El valor o brillo (V) está en valores de 0 a 1, en el eje Blanco-Negro.

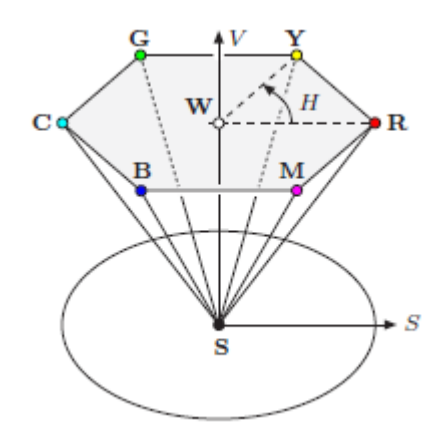

<span id="page-19-1"></span>*Figura 2.4 Cono HSV* 

*Burger & Burg (2009)*

Las imágenes HSL (Hue, Luminance, Saturation: Matiz, Luminosidad, Saturación) son similares a las imágenes HSV, sin embargo, estas están representadas como una doble pirámide, con el color negro en la parte inferior y el blanco en la punta superior [\(Figura 2.5\)](#page-20-0).

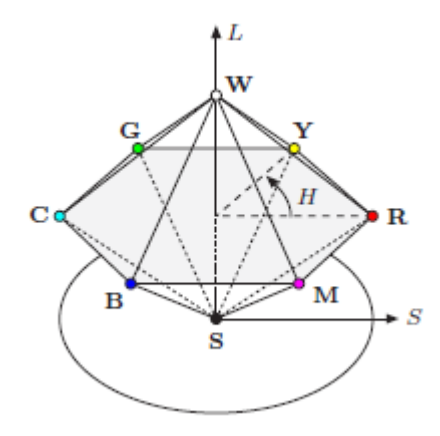

<span id="page-20-0"></span>Figura 2.5 Doble pirámide HSL

Burger & Burge (2009)

Las ecuaciones 2.1 y 2.2 demuestran las conversiones de espacio de color de RGB->HSV, RGB-> HSL respectivamente (Burger & Burge, 2009).

Ecuación 2.1 Conversión RGB-> HSV

$$
S_{HSV} = \frac{\max(R, G, B) - \min(R, G, B)}{\max(R, G, B)}
$$

$$
V_{HSV} = \max(R, G, B)
$$

$$
R' = \frac{\max(R, G, B) - R}{\max(R, G, B) - \min(R, G, B)} \quad G' = \frac{\max(R, G, B) - G}{\max(R, G, B) - \min(R, G, B)} \quad B' = \frac{\max(R, G, B) - R}{\max(R, G, B) - \min(R, G, B)}
$$

$$
H = \begin{cases} B' - G' & \text{si } R = \max(R, G, B) \\ R' - B' + 2 & \text{si } G = \max(R, G, B) \\ G' - R' + 4 & \text{si } B = \max(R, G, B) \end{cases}
$$

$$
H_{HLS} = H_{HSV}
$$

Ecuación 2.2 Conversión RGB-> HSL

$$
L_{HLS} = \frac{\max(R, G, B) + \min(R, G, B)}{2}
$$
  

$$
S_{HLS} = \begin{cases} 0 & si L_{HLS} = 0\\ 0.5 * \frac{\max(R, G, B) - \min(R, G, B)}{L_{HLS}} & si 0 < L_{HLS} \le 0.5\\ 0.5 * \frac{\max(R, G, B) - \min(R, G, B)}{1 - L_{HLS}} & si 0.5 < L_{HLS} < 1\\ 0 & si L_{HLS} = 1 \end{cases}
$$

#### 2.5 Procesamiento de imágenes

La operación de procesamiento de una imagen nos indica Gonzalez *et al.*  (2009) se divide en tres métodos computarizados que son:

- 1. Nivel bajo de procesamiento, son operaciones de corrección en las cuales se disminuyen ruidos o distorsiones, mejoramiento del contraste y la nitidez de la imagen.
- 2. Nivel medio de procesamiento, se refiere a las tareas de segmentación, cuyo objetivo es dividir una imagen en regiones con base a criterios de homogeneidad o heterogeneidad, como bordes, contornos, etc.
- 3. Nivel alto de procesamiento, en este nivel se extrae la información con el reconocimiento de los objetos pertenecientes del terreno.

### 2.5.1 Segmentación

La segmentación de acuerdo con Gonzalez *et al.* (2009) subdivide una imagen en regiones dependiendo del problema que se esté resolviendo, con el objetivo de simplificar la representación de una imagen a otra más significativa y se facilite el proceso de análisis. Los algoritmos de segmentación se basan en propiedades que son la discontinuidad y similitud, el cual la primera tiene el objetivo de dividir la imagen de acuerdo a los cambios en su intensidad, como por ejemplo en los bordes, en la segunda propiedad la división se basa de acuerdo a las similitudes en cada uno de los píxeles de una región al resto de la región en alguna característica, por ejemplo la umbralización, la cual busca eliminar el fondo de la imagen dejando a la vista sólo los objetos de interés.

Las funciones de Gabor, primeramente fueron propuestas por D. Gabor (1946) en acústica como método de análisis de señales, estas funciones son paquetes de onda con una envolvente gaussiana cuyas anchuras en ambos dominios minimizan el producto de incertidumbre, ahora los filtros de Gabor se han empleado en el procesamiento digital de imágenes, bajo el principio de análisis de textura que se conoce como enfoque de filtrado multicanal, en el cual se usan estadísticas simples de valores de grises en las imágenes como característica de textura (Jain, 1990).

El filtro de Gabor es un filtro paso banda que otorga información de las frecuencias espaciales que tienen las imágenes para señales unidimensionales, así como de su orientación. La forma general del filtro de Gabor se define por la siguiente ecuación 2.3

Ecuación 2.3 Filtro de Gabor

$$
h(x, y, \theta_k, \sigma_x * \sigma_y) = e^{-\frac{1}{2}(\frac{x_{\theta_k}^2}{\sigma_x^2} + \frac{y_{\theta_k}^2}{\sigma_y^2})} * e^{(i2\pi * f * X_{\theta_k})} \quad \text{con } k = 1, 2, ..., m.
$$

Donde  $X_{\theta_k} = x * \cos(\theta_k) + y * \sin(\theta_k)$  y  $Y_{\theta_k} = x * \sin(\theta_k) + y * \cos(\theta_k)$ , f es la frecuencia sinusoidal plana y m es la cantidad de orientaciones,  $\theta_k$  es la késima orientación del filtro de Gabor,  $\sigma_x$  y  $\sigma_y$  son las desviaciones estándar de la envolvente Gaussiana en los ejes x y y.

Para utilizar el filtro de Gabor son necesarios dos parámetros que son:

- Longitud de onda: se específica como un escalar numérico o vector, sus unidades son en píxeles o ciclos.
- Orientación del filtro: especificado como escalar numérico en el rango de [0 a 180] grados y define la dirección normal de la onda del plano sinusoidal.

De acuerdo con Jain (1990) utiliza cuatro valores de orientación para la eficiencia computacional que son 0°, 45°, 90° y 135°. Y para la longitud de onda de una matriz de imagen con un ancho de "N" número de píxeles donde N es

una potencia de 2 los valores de frecuencia son (Nc/4)  $\sqrt{2}$ , esto garantiza que la banda de paso del filtro sea con la frecuencia radial más alta y caiga dentro de la matriz de la imagen.

Diversos estudios han utilizado el filtro de Gabor para análisis de imágenes, por ejemplo, Younesi y Amirani (2017) utlizan el filtro de Gabor y códigos BSIF para el reconocimiento de las características de la palma de la mano, usando orientaciones de 0° y 90°, y longitudes de onda de 5 y 10. Cruz *et al.* (2015) realiza la segmentación automática de las arterias coronarias usando el filtro de Gabor y la umbralización basada en la optimización multi-objetivo, usando ángulos de orientación de 0° y 45°, y longitudes de 5, 10 y 20. Tadic *et al.* (2015) hace la detección de matrículas de vehículos a través del filtro de Gabor, primeramente teniendo detectada la placa del vehículo y después la extracción del número de placa, probado con 718 imágenes y teniendo una detección de 97.9% correcta y 2.1% de error.

Dentro de los códigos de Matlab, se encuentra el filtro de Gabor (descrito posteriormente) que puede ser aplicado en las imágenes modificando algunas variables, esto debido a que la precisión que se tenga va a depender del valor de la longitud de onda y de la orientación que se le asigne a la imagen (**¡Error! No se encuentra el origen de la referencia.**). En el método de segmentación utilizando el filtro Gabor identifica regiones basado en la similitud de las texturas.

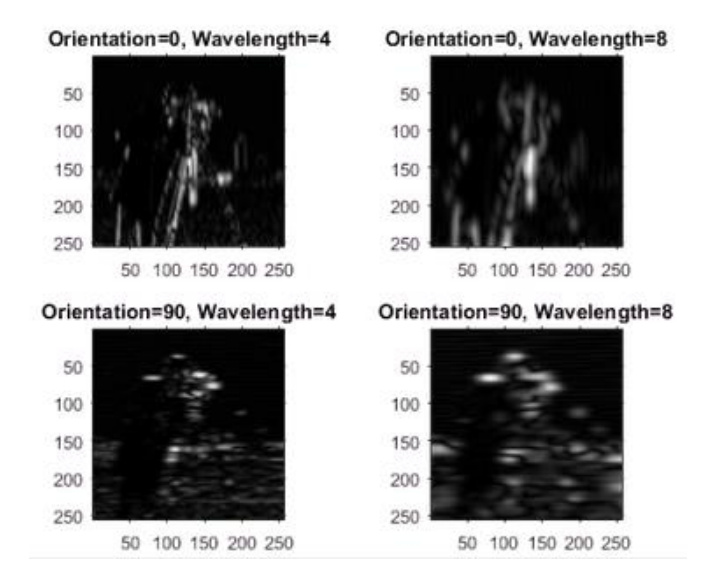

*Figura 2.6 Ejemplo Matlab (filtro imgaborfilt)*

#### 2.6 Vehículos aéreos no Tripulados (UAV)

Los vehículos aéreos no tripulados (UAV, por sus siglas en inglés) son plataformas de navegación para adquirir imágenes de baja altitud y alta resolución (Colomina & Molina, 2014). Los sistemas UAV originalmente fueron utilizados en los años cincuenta para aplicaciones militares de reconocimiento de vuelos aéreos enemigos, con el objetivo de no poner en riesgo a los pilotos humanos (Nex y Remondino, 2013). Hoy en día, menciona Siebert y Teizer (2014) algunas de las aplicaciones más comunes de estos sistemas se encuentran la vigilancia del tráfico urbano, el monitoreo de zonas forestales y agrícolas, el servicio de emergencias y desastres, la fotogrametría para el modelado en 3D, entre otros.

Samad *et al.* (2013), realiza una investigación donde se hace un análisis histórico de la tecnología de los vehículos aéreos no tripulados, así como la evolución y avance tecnológico de los equipos y las cámaras, se menciona la metodología que se debe de seguir para la obtención de modelos digitales y las diferentes aplicaciones para los que se puede usar.

Barmpounakis *et al.* (2017), menciona algunos de los parámetros de decisión para la elección del modo de grabación de video de los sistemas UAV son la estabilización, la identificación de objetos, localización, navegación. Este autor también menciona de las aplicaciones actuales de estos sistemas, son el monitoreo del tráfico, entrega de carga, construcción de carreteras y fotogrametría.

Los principales elementos que componen un sistema UAV se muestran en la **¡Error! No se encuentra el origen de la referencia.** y son basados en el principio de cuatro rotores (quadrocopter).

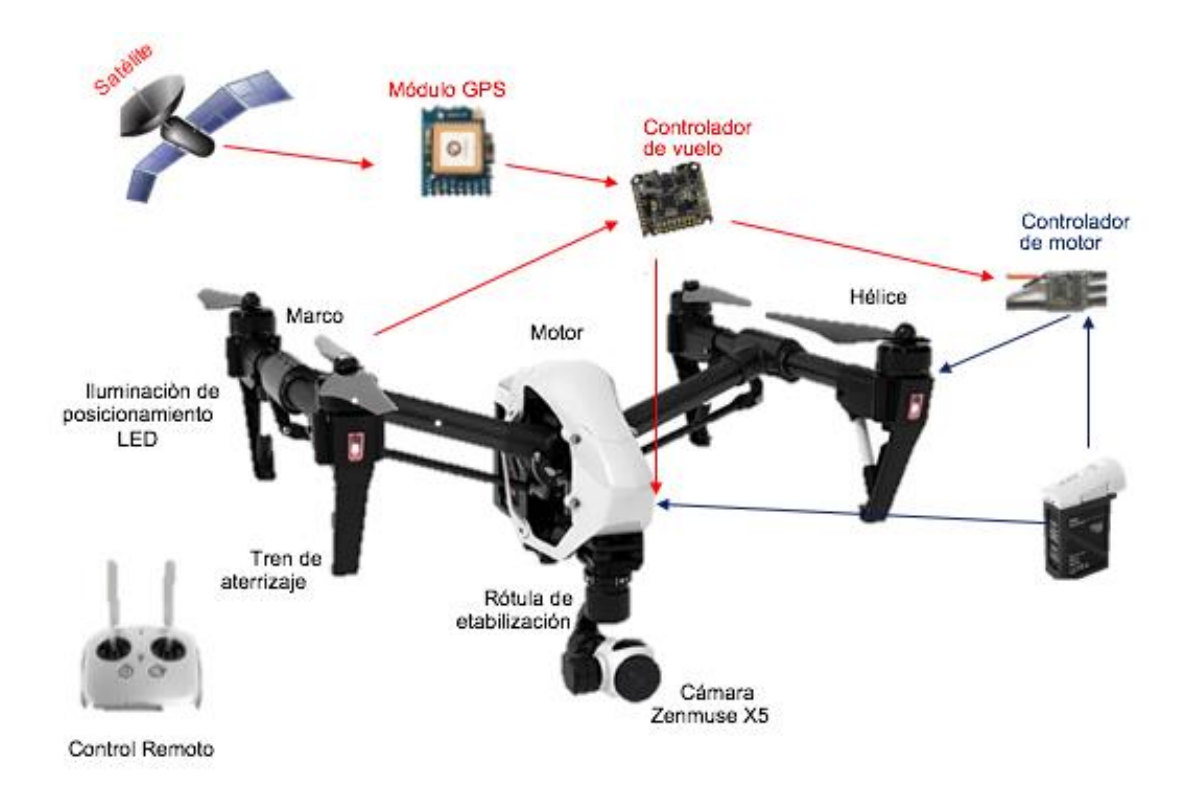

# *Figura 2.7 Componentes del sistema UAV Inspire 1* Elaboración propia

Acerca de los tipos de aeronaves UAV, se consideran diferentes parámetros para su clasificación, en la tabla 2.1 se describen las características de las categorías UAV de acuerdo con Samad *et al.* (2013) tomando en cuenta el peso del equipo.

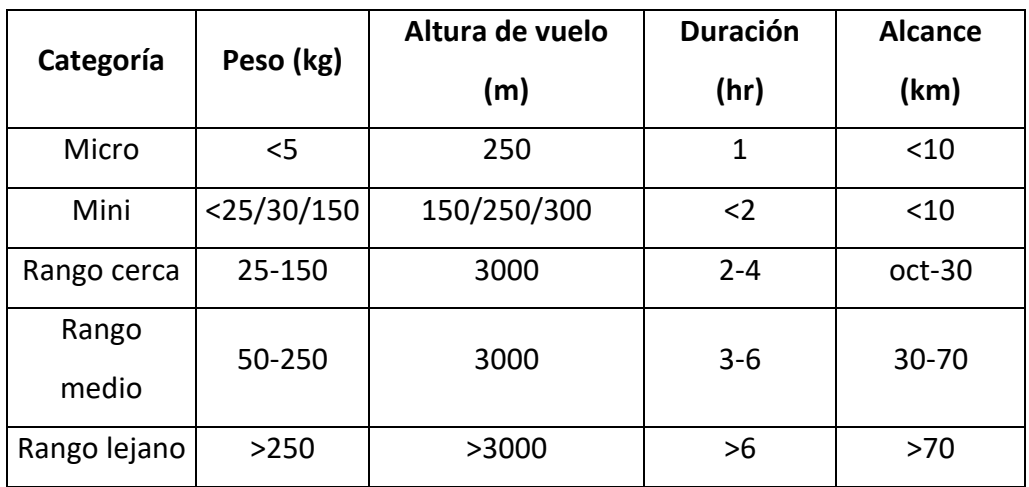

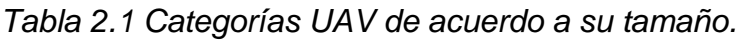

## 2.7 Pavimentos

De acuerdo con Rico & del Castillo (2005), un pavimento puede definirse como un conjunto de capas de materiales apropiados que se encuentran entre la superficie de rodamiento y el nivel superior de las terracerías, la principal función es proporcionar una superficie uniforme que sea resistente a la acción del tránsito, de manera que transmita de manera uniforme los esfuerzos producidos hacia las terracerías.

### 2.8 Pavimentos Flexibles

Son aquellos pavimentos que tiene una carpeta de rodadura conformada por cemento asfáltico, y se le denomina como flexible debido a la forma en la que transmiten las cargas desde la capa de rodadura hasta la subrasante, es por esto que requieren de capas intermedias. En la *[Figura 2.8](#page-26-0)* se tiene una sección típica de un pavimento flexible.

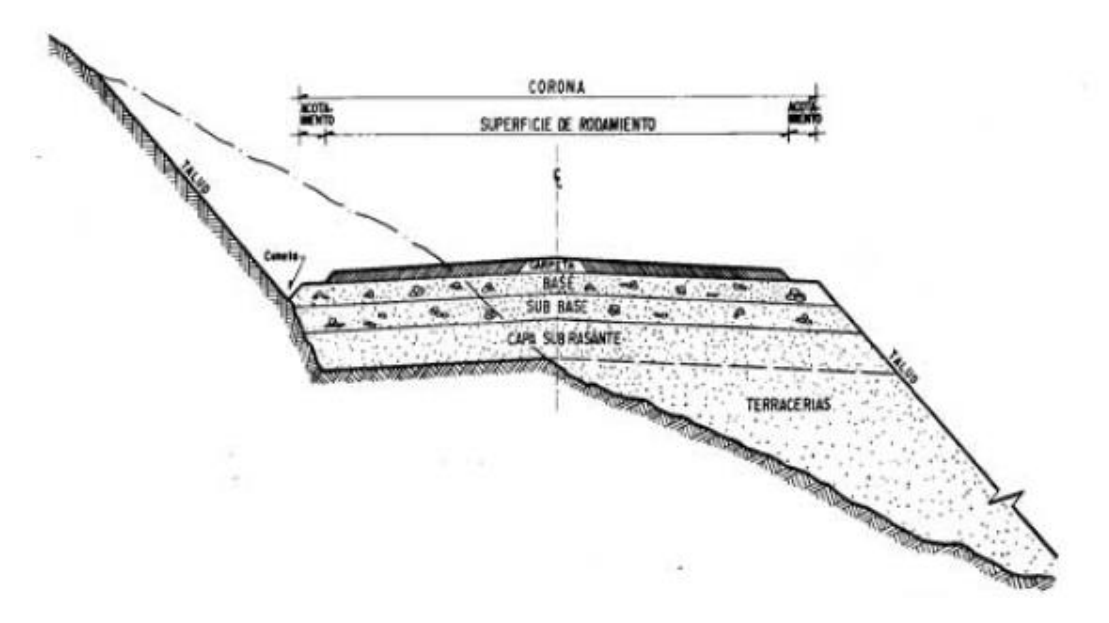

<span id="page-26-0"></span>*Figura 2.8 Sección transversal pavimento flexible.* 

*Fuente: Rico & Del Castillo (2005).*

#### 2.9 Daños al pavimento

Los motivos que originan el deterioro o daños en los pavimentos flexibles pueden ser debidos por el medio ambiente, diseños ineficientes, métodos constructivos malos y por la repetición constante de cargas. Es por esto que, la evaluación constante de los pavimentos de la red carretera de un país permite mantener los programas de conservación y rehabilitación actualizados, para poder así tener esta red en condiciones óptimas de funcionamiento. Ahora bien, las causas que originan el deterioro en un pavimento son debido a métodos ineficientes de diseño o construcción, cambios de temperatura agresivas y la constante repetición de cargas. Es por esto que el pavimento presenta diferentes tipos de daños agrupados de acuerdo al tipo de deterioro como: agrietamiento, parcheo y baches, deformación de superficie y defectos de superficie descritos en el manual para la identificación de daños del pavimento presentado presentado por el Departamento de Transporte Federal Highway Administration en 2014 de Estados Unidos de América. Con respecto a este manual podemos decir que las grietas superficiales de un pavimento son el principal daño, debido que de estas se derivan los demás deterioros, estas grietas tienen diferentes características morfológicas de acuerdo al tipo de daño que lo originó mostradas en la tabla 2.2.

## Tabla 2.2. Deterioros del pavimento

| 1. Agrietamiento                                                            |
|-----------------------------------------------------------------------------|
| a) Agrietamiento por fatiga                                                 |
| b) Agrietamiento tipo bloque                                                |
| c) Agrietamiento lateral                                                    |
| d) Agrietamiento longitudinal en rodada y fuera de rodada                   |
| e) Agrietamiento por reflexión de las juntas: transversal y<br>longitudinal |
| f) Agrietamiento transversal                                                |
| <b>2. Parches y Baches</b>                                                  |
| a) Deterioro de parches                                                     |
| b) Bache                                                                    |
| 3. Defectos de la superficie                                                |
| a) Roderas                                                                  |
| b) Corrimientos                                                             |
| 4. Defectos de la superficie                                                |
| a) Sangrado                                                                 |
| b) Agregado pulido                                                          |
| c) Desprendimiento                                                          |
| 5. Otros deterioros                                                         |
| a) Diferencia de elevación del carril-acotamiento                           |
| b) Escurrimiento de agua y bombeo                                           |

Fuente: FHWA (2014)

Estos deterioros dependen de las causas que los hayan generado, como por el ejemplo el agrietamiento transversal por mecanismos funcionales como la reflexión, o las roderas o agrietamiento tipo bloque causados debido a las cargas del tránsito.

Bazlamit *et al.* (2017) proponen un sistema de gestión para el mantenimiento del pavimento de carreteras, con la cual se hace el método sistemático para control del proceso de mantenimiento y rehabilitación de la carretera, a través del sistema micro PAVER la cual crea una base de datos y un Sistema de

Información Geográfica para realizar las capas dependiendo del daño que tenga el tramo.

## 2.10 Método de Otsu

La umbralización es la técnica de segmentación que diferencia los objetos a extraer del fondo de la imagen, dicho esto el Método de Otsu es un método de umbralización que utiliza la distribución de probabilidad, la media y la varianza de las intensidades para calcular el umbral óptimo. Este se basa en realizar automáticamente un umbral de la imagen basado en la agrupación o la reducción de una imagen de nivel de escala a una imagen binaria.

A partir de esto, se clasifica en dos clases los cuales son el fondo y los objetos, utilizando el umbral inicial, se definen dos distribuciones de probabilidad (p).

Ecuación 2.4 Distribución de probabilidad

$$
p_1(i) = \frac{h(i)}{w_1}, 0 \le i \le T, w_1 = \sum_{i=0}^{T} p(i)
$$

$$
p_2(i) = \frac{h(i)}{w_2}, T \le i \le 255, w_2 = \sum_{i=T+1}^{255} p(i)
$$

Los parámetros de la media de las distribuciones están dadas en las ecuación 2.5.

Ecuación 2.5 Media de distribución de probabilidad

$$
\mu_1 = \sum_{i=0}^T \frac{i * p_1(pi)}{w_1(t)}
$$

$$
\mu_2 = \sum_{i=T+1}^{255} \frac{i * p_2(pi)}{w_2(t)}
$$

La distribución combinada o la intensidad media total de la imagen se define como en la siguiente ecuación.

Ecuación 2.6 Distribución combinada

$$
\mu_c(T) = w_1 \mu_1 + w_2 \mu_2
$$

La varianza o dispersión total entre las clases de una imagen umbralizada está dada por la ecuación 2.7

Ecuación 2.7 Varianza de una imagen umbralizada

$$
\sigma_B^2(T) = w_1(\mu_1 - \mu_c(T))^2 + w_2(\mu_2 - \mu_c(T))^2
$$

En donde T es el valor umbral, i es el nivel de gris en la imagen, w1 y w2 son las distribuciones de probabilidad.

El umbral óptimo, de acuerdo con el método de Otsu, se define como el valor que maximiza la dispersión total.

Ecuación 2.8 Dispersión total filtro de Otsu

$$
T^* = Max_T(\sigma_c^2(T))
$$
 Donde 0 $\leq T \leq 255$ 

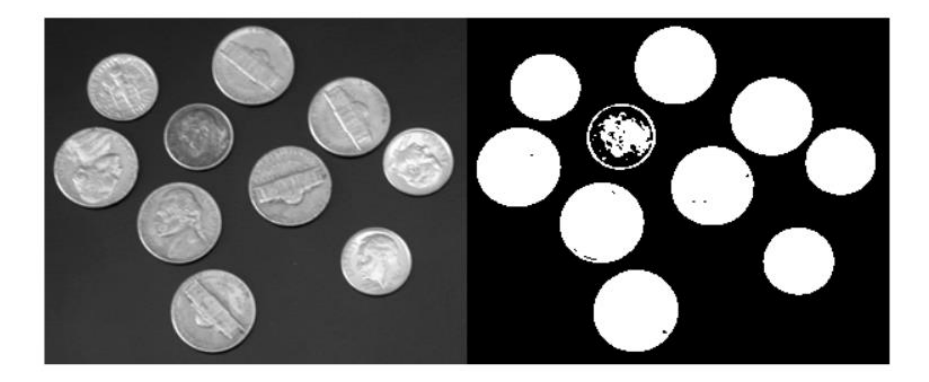

*Figura 2.9 Imagen original, imagen filtrada con Otsu*

*Fuente: Mathworks 2018*

# **CAPITULO 3**

#### **3. Metodología**

Esta investigación se llevara a cabo en un proceso sucesivo representado el diagrama de flujo de la **¡Error! No se encuentra el origen de la referencia.**, seguido se agrega una breve descripción de cada uno de estos pasos.

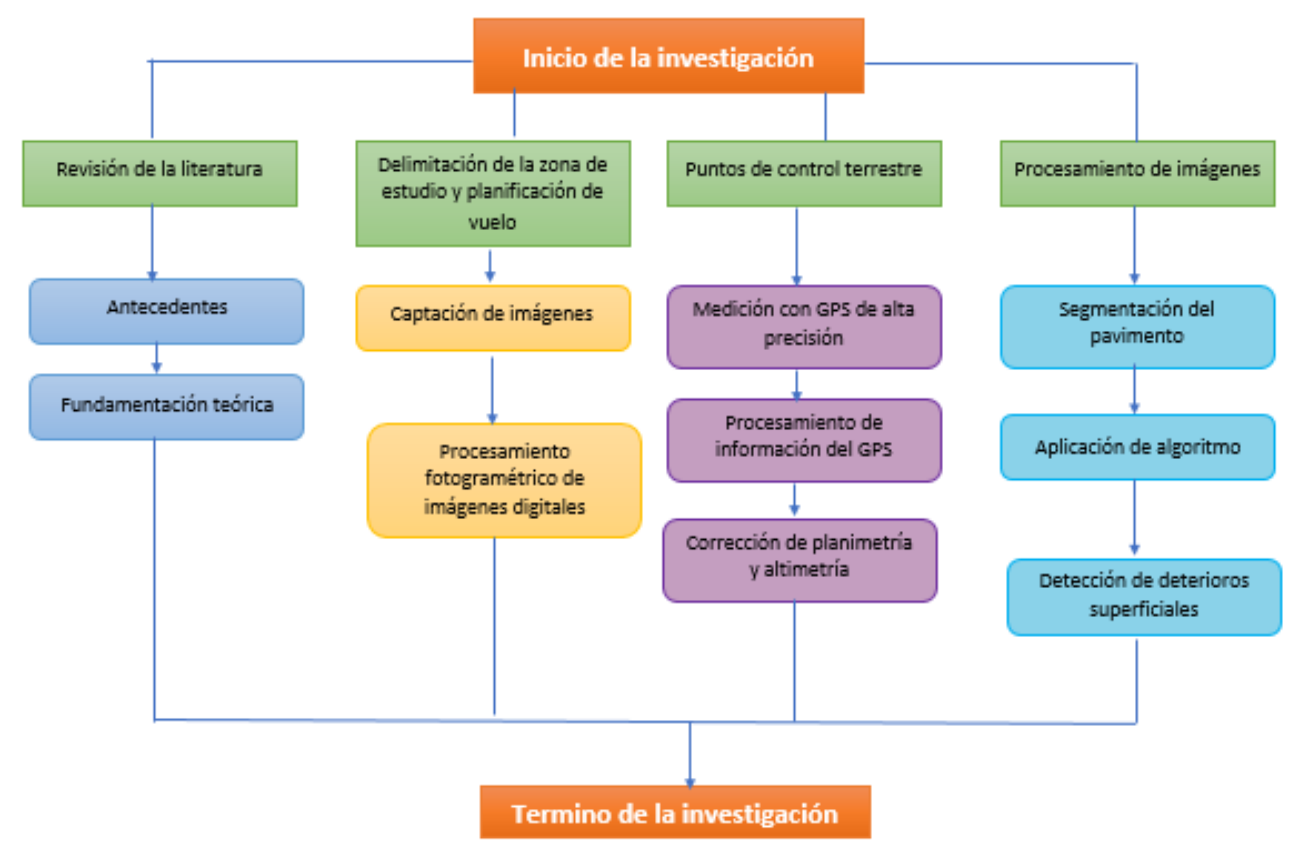

*Figura 3.1 Diagrama de flujo de la metodología*

## 3.1 Delimitación de la zona de estudio

Se realizaron cinco vuelos denominados como A30, A45, A60, A70, B45 y B70 en la intersección de la carretera Celaya con Prolongación Zaragoza en el municipio de Querétaro, el área total del área es de 46,021 m<sup>2</sup>, esta zona fue elegida debido a que se encuentra con pavimento asfáltico y presenta deterioros superficiales visibles.

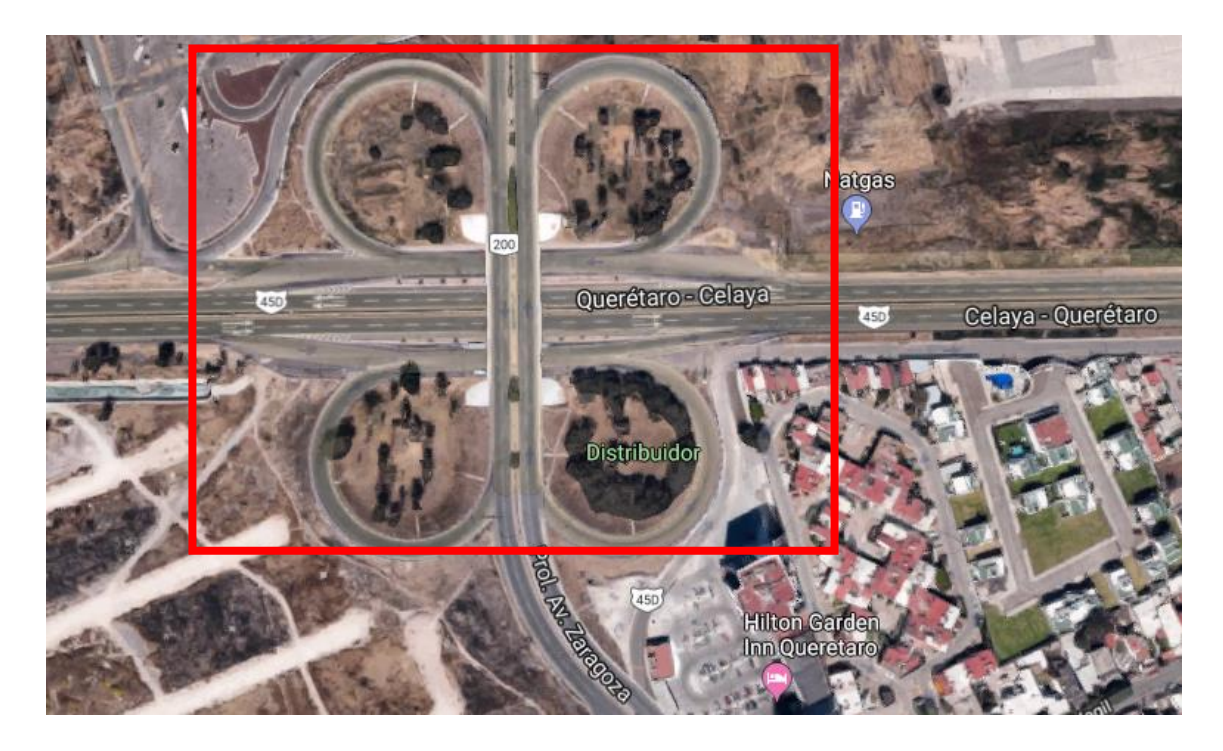

*Figura 3.2 Delimitación de la zona en estudio*

*Fuente: Google Maps*

## 3.1.1 Captación de imágenes

Las imágenes para este estudio fueron capturadas con dos diferentes sistemas aéreos no tripulados, A30, A45, A60 Y A70 se realizaron con el equipo Phantom 3 Pro el cual se presentan sus especificaciones dentro del Anexo I, el B70 y B45 fue capturado con el equipo Inspire 1 el cual se describen sus especificaciones en Anexo II, el motivo por el cual se hicieron cuatro vuelos con el Phantom 3 Pro fue porque primeramente se contaba con el Phantom 3 para las pruebas, y para modo de comparación entre equipos se decidió realizar dos vuelos con el Inspire 1.

El vuelo de cada estudio se programó a través de la aplicación para móviles Pix4D, en la cual se eligen parámetros como: ángulo de la cámara, traslape de imágenes, altura, velocidad de captura de imágenes, tiempo de captura.

El vuelo A45 (Figura 3.1) ejecutado el día 14 de febrero del 2018 con el equipo Phantom 3 Pro, fue realizado en un horario de 9:26 am a 10:34 am con un clima de 12°C con vientos de 4 km/hr en dirección suroeste, nubosidad de 13%, humedad relativa de 70%. Dentro de la ortofoto obtenida en este vuelo de prueba, no se logró captar el área total porque en primer instante el área de estudio sería solamente prolongación Zaragoza, pero se observó que la mayoría de los deterioros se encontraban sobre la carretera Celaya.

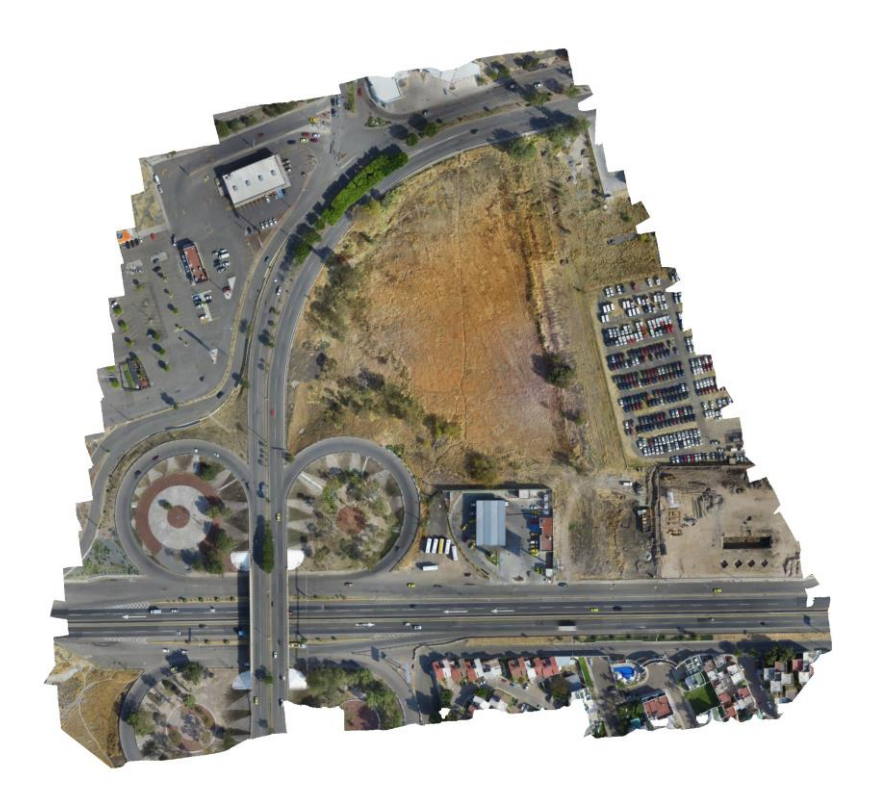

*Figura 3.3 Ortofoto vuelo A45*

El vuelo A60 hecho el día 6 de octubre del 2018 en un horario de 8:44 am a 8:53 am realizado con el equipo Phantom 3 Pro con un clima de 18°C, con una velocidad del viento de 12 km/hr en dirección este con una humedad relativa de 82%, nubosidad del 86% y una visibilidad de 8.1 km.

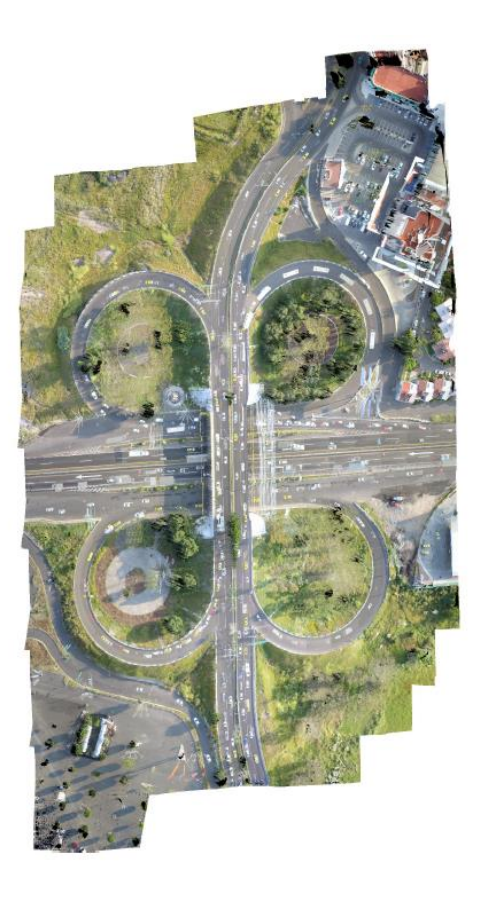

*Figura 3.4 Ortofoto vuelo A60*

El vuelo A30 ejecutado con el Phantom 3 Pro el día 12 de octubre del 2018 en un horario de 10:13 am a 10:58 am con una temperatura de 19°C, una velocidad de viento de 4 km/hr en dirección este-noreste, con humedad del 82% y una visibilidad de 8.2 km.

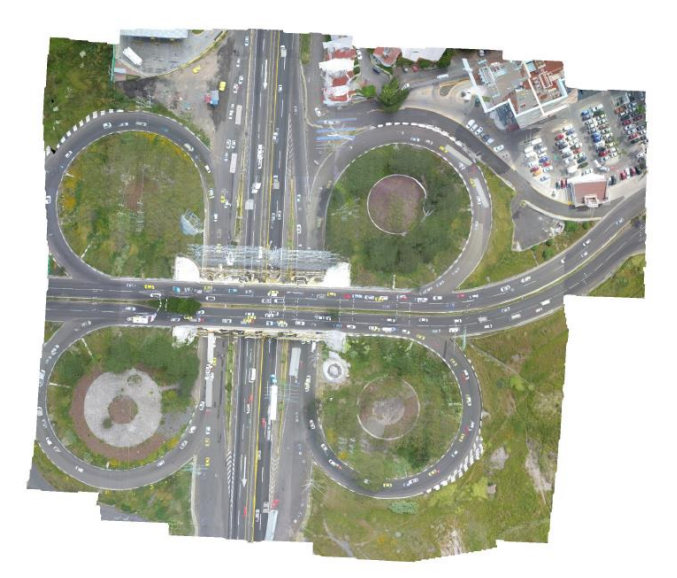

*Figura 3.5 Ortofoto vuelo A30*

El vuelo A70 hecho el día 12 de octubre del 2018 en un horario de 10:58 am a 11:03 am realizado con el equipo Phantom 3 Pro con un clima de 19°C, con una velocidad del viento de 5 km/hr en dirección este con una humedad relativa de 80%, nubosidad del 86% y una visibilidad de 8.1 km.

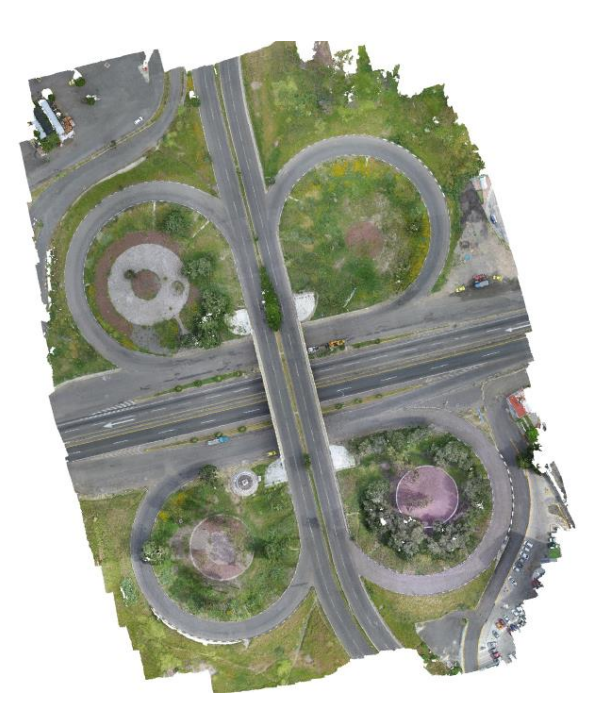

*Figura 3.6 Ortofoto vuelo A70*

El vuelo B70 realizado con el equipo Inspire 1 pro con fecha del 5 de octubre del 2018 en horario aproximado de 17:45 pm a 17:55 pm tuvo los siguientes
parámetros: el clima presentado fue de 27°C, con humedad relativa de 30%, 31% de nubosidad, con velocidad de viento de 24 km/hr hacía el este-noreste y una visibilidad de 16.1 km.

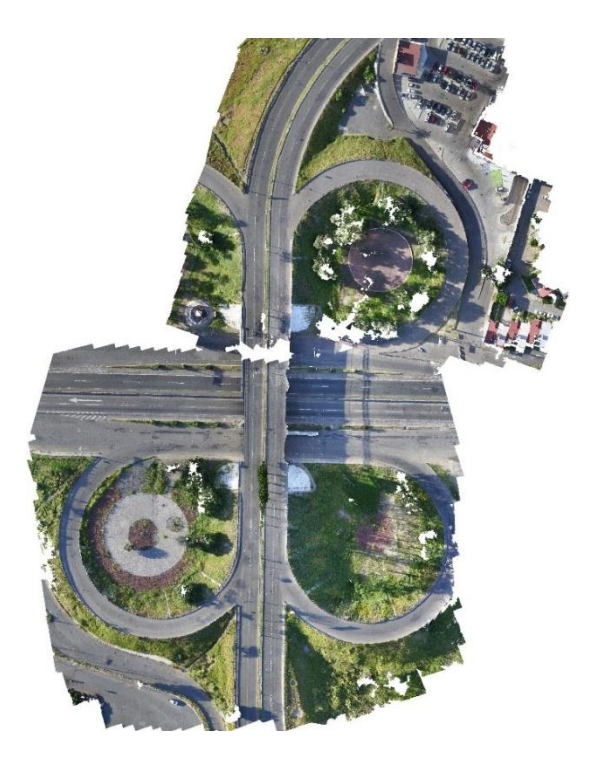

*Figura 3.7 Ortofoto vuelo B70*

El vuelo B45 realizado con el equipo Inspire 1 pro con fecha del 7 de diciembre del 2018 en horario de 9:52 am a 10:11 am tuvo los siguientes parámetros climáticos: temperatura de 18°C, humedad relativa de 75%, 14% nubosidad, velocidad de viento de 5 km/hr.

3.3.2Procesamiento fotogramétrico de imágenes digitales

El software utilizado para realizar el procesamiento de las imágenes digitales es Agisoft PhotoScan, el cual hace una reconstrucción tridimensional de múltiples vistas de las imágenes capturadas de manera automatizada. El procedimiento de la construcción del modelo tridimensional por medio de este software se describe en la Fig. 3.2.

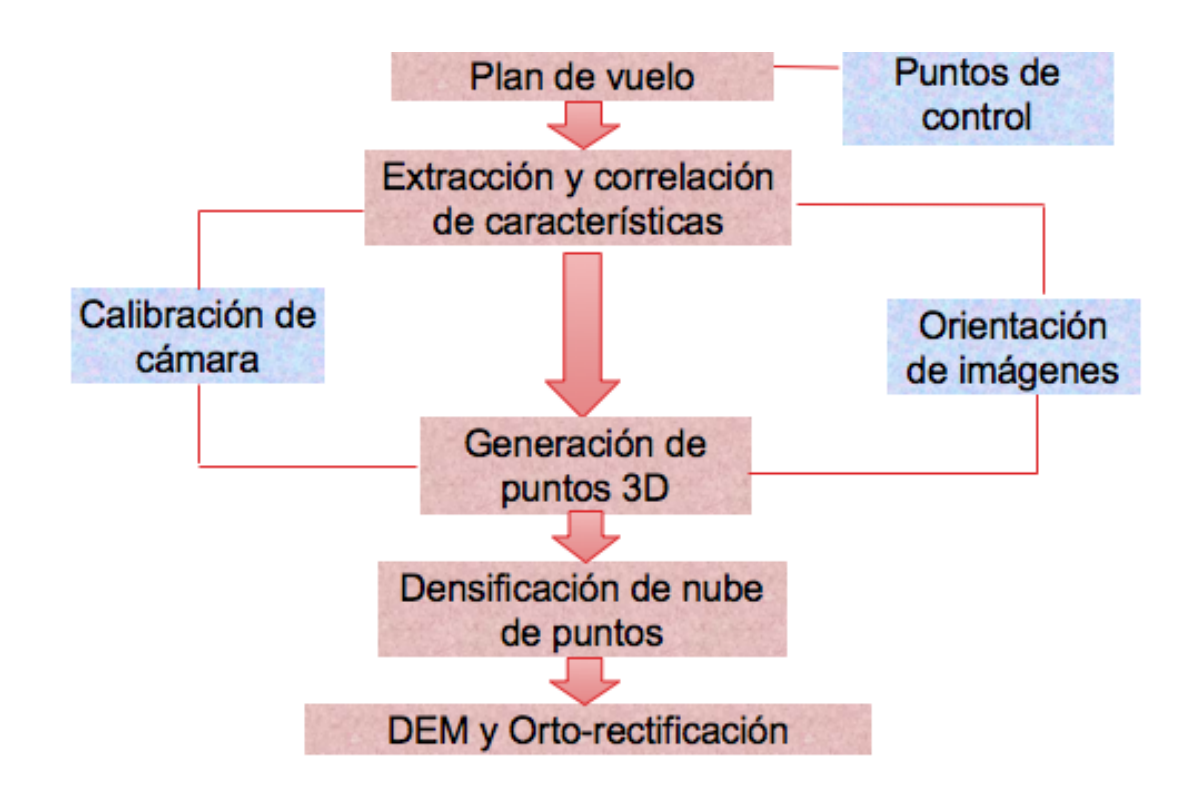

Figura 3.8 Procedimiento de adquisición de ortomosaicos

Para la planeación de cualquier vuelo con UAV se debe de contar con el permiso requerido por la Dirección General de Aeronáutica Civil (2017), además de los parámetros que establece dicho documento mostrado en la tabla 3.1.

# Tabla 3.1 Parámetros de normativa para uso de UAV MÉXICO

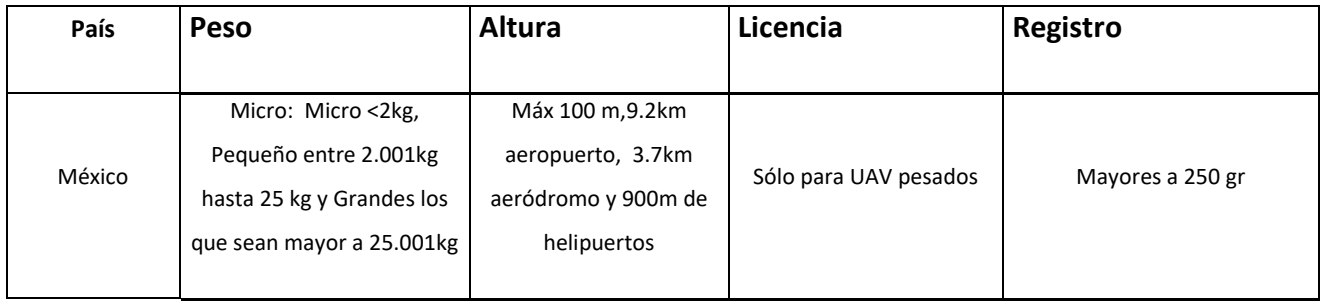

Extracción y correlación de características: Al tener las imágenes, se realiza la alineación de las fotografías y calcula los parámetros de orientación de la cámara tanto interna como externa, para poder tener las posiciones georreferenciadas y poder así eliminar las fotos que estén colocadas incorrectamente o no sean indispensables para el estudio.

Densificación de la nube de puntos: El modo de asignación de la textura de la nube de puntos determina como se empaqueta ña textura del objeto, para tener así una mejor visión del modelo final.

Ortorectificación: El mosaico final da más calidad para las imágenes, ya que no mezcla detalles de la imagen de fotos superpuestas, además, mezcla texturas de modo útil para la generación de las ortofotos basado en el modelo geométrico de aproximación.

Generación del Modelo de Elevación Digital: En esta etapa de reconstrucción del modelo 3D puede tomar mucho tiempo, debido a la cantidad de puntos que se tenga por proyecto, estos modelos representan la superficie como una cuadricula regular de valores de altura y en combinación con las ortofotos da como resultado un modelo tridimensional del área de estudio.

3.2 Puntos de control terrestres

Un punto de control terrestre o conocidos como GCPs (Ground Control Points) es un sitio en tierra del cual es conocida su posición geográfica, estos ofrecen información para georreferenciar objetos espaciales (Perdomo et al., 2015).

Nos menciona Rabah et al. (2018) la técnica de georreferenciación para la fotogrametría aérea la cual no requiere de puntos de control terrestre, sin embargo, las principales ventajas que ofrecen los puntos de control terrestre son un sistema de navegación global por satélite, los cuales nos arrojan errores de posicionamiento menores de 5 cm por el método estático.

En la zona de estudio, para los vuelos A30, A45, A60, A70 y B70 se tomaron dos puntos de control Base 1 y Base 2 mostrados en la Figura 3.4. Para el vuelo B45 se tomaron cuatro puntos de control denominados como Base1, Base2, Base3 y Base4 mostrados en la figura 3.9.

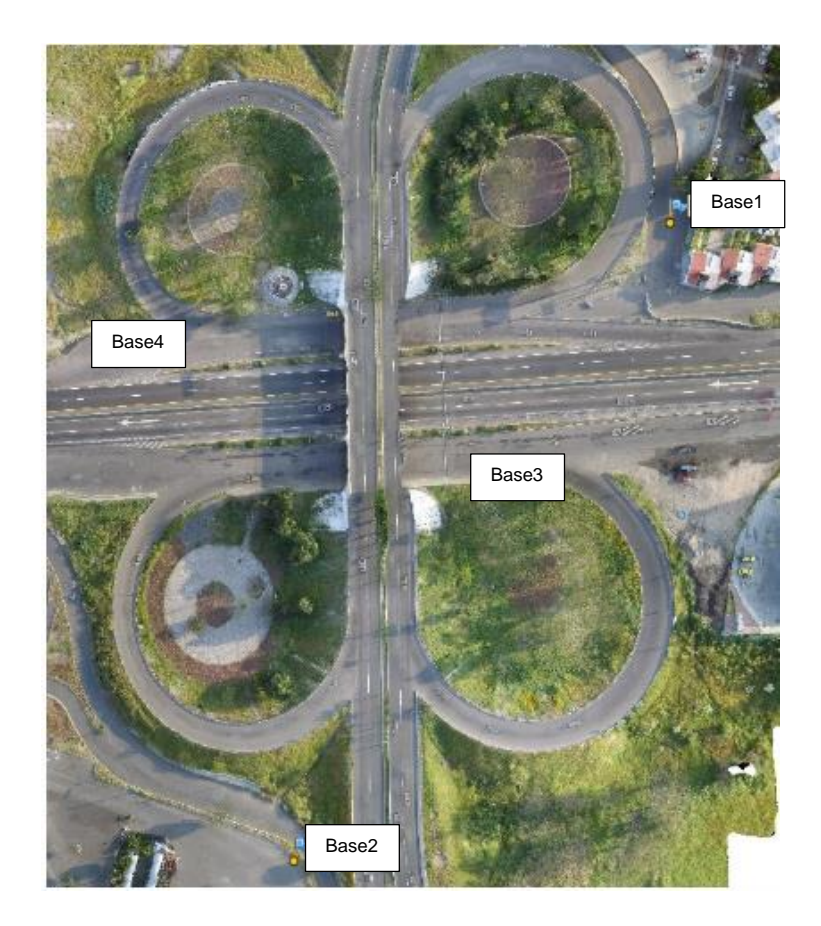

Figura 3.9 Ubicación de puntos de control terrestre

### 3.2.1 Medición con GPS de alta precisión

El levantamiento de los puntos de control con GPS de alta precisión se puede hacer mediante tres métodos, método estático, dinámico o RTK, la diferencia entre estos es la precisión que maneja.

Para este estudio se eligió realizar la medición por método estático debido a que tiene mayor precisión (entre 3 mm y 1 cm de error), primeramente se seleccionan la cantidad de puntos de control del área de estudio y se localizan en campo para hacer una señalización de cada uno, el equipo para la medición de estos puntos fue mediante el GPS de alta precisión SOKKIA GRX2 (Figura 3.5).

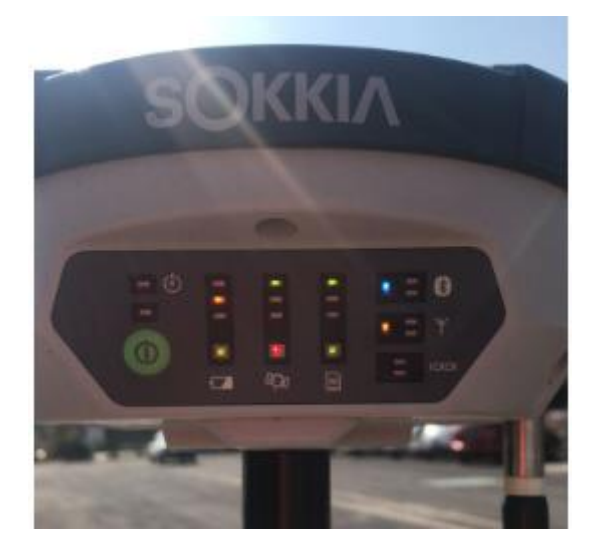

Figura 3.10 GPS SOKKIA GRX2

### 3.2.2 Procesamiento de información

Debido a que la información de los puntos de control solamente es grabada en el GPS como coordenadas, estos se deben de posicionar a las coordenadas del DATUM ITRF2008 mediante del procesamiento diferencial de datos, el datum ITRF2008 se da a través de la Red Geodésica Nacional Activa (RGNA) la cual está conformada por 22 estaciones que registran continuamente los datos de los satélites GPS de las estaciones materializadas alrededor de la superficie

terrestre, para este estudio se tomó como referencia las coordenadas de la estación UQRO, el procesamiento de estos puntos es por medio del software Topcon Tools v.8.2.3 (Figura 3.6) y los datos del vértice UQRO se proporcionan gratuitamente en la página del Instituto Nacional de Geografía y Estadística.

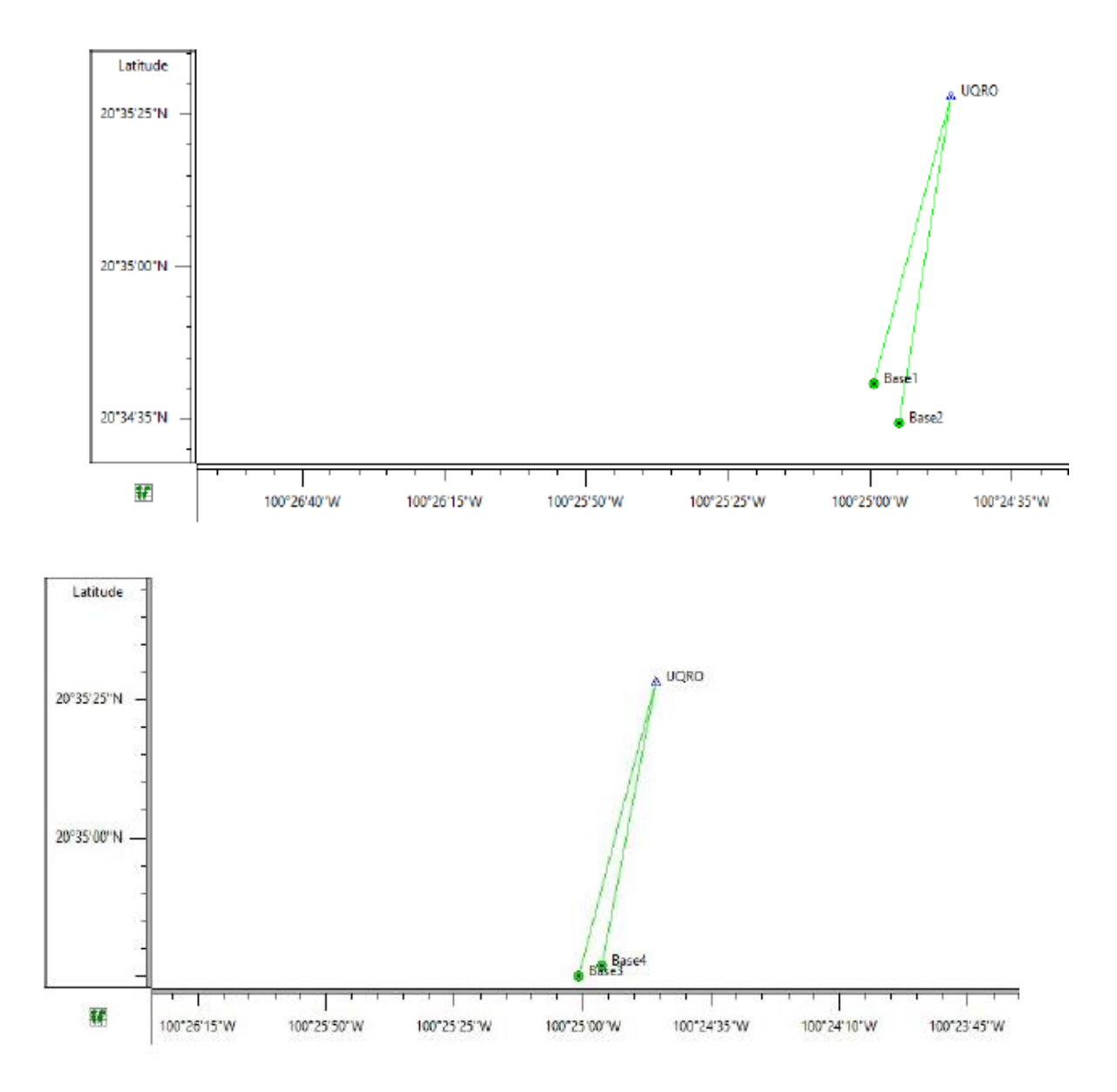

Figura 3.11 Procesamiento de puntos de control terrestre

### 3.4.3 Corrección de planimetría y altimetría

Al tener las imágenes, dentro del software Agisoft Photoscan se realiza la alineación de las fotografías y se calculan los parámetros de orientación de la cámara tanto interna como externa, para poder tener las posiciones georreferenciadas y se indican las coordenadas y posiciones de los puntos de control.

### 3.3 Procesamiento de imágenes en MATLAB

Para el procesamiento digital de imágenes, se hará el paso de segmentación por medio del filtro Gabor en el Software Matlab 2017, dicho filtro realiza la segmentación de acuerdo a las texturas presentadas en la imagen. Los pasos para realizar la segmentación son los siguientes:

- 1. Los deterioros presentes en el pavimento no necesitan detalles a color, primeramente convertimos la imagen a escala de grises
- 2. Asignar una variable independiente para el tamaño de columnas y filas de la imagen
- 3. Calcular la longitud de onda mínima y máxima, para obtener la longitud de onda de la imagen
- 4. Asignar valores para el ángulo de orientación
- 5. Realizar el filtro de gabor y calcular la magnitud de respuesta para el filtro
- 6. Asignar una variable para las matrices del número de columnas y filas (x, y)
- 7. Realizar una matriz (meshgrid) basada en las coordenadas contenidas en los vectores filas (x) y columnas (y).
- 8. Enlazar las matrices como un conjunto de características a lo largo de una dimensión, en este caso el valor de la dimensión sería 3 y las matrices serían la resultante del filtro de Gabor y las coordenadas de filas y columnas.
- 9. Se calcula el número de píxeles de la imagen, a través de una variable en

la cual se multiplica el número de filas por el número de columnas de la imagen.

- 10.Con la función reshape, vamos a redimensionar o cambiar la forma de la matriz del conjunto de características y el número de píxeles, dejando el tamaño de la nueva dimensión con [] para que se calcule automáticamente de modo que la cantidad de elementos de número de píxeles coincida con la cantidad de elementos del conjunto de características.
- 11.Con la función bsxfun se normalizan las características para que sean de media cero, primero restando el promedio o media de la columna de los elementos de la matriz en sí y segundo dividiendo la matriz entre la desviación estándar.
- 12.Después se procede a visualizar los componentes principales de los datos sin procesar, para tener una idea de cómo son las características de magnitud de Gabor, en donde las filas corresponden a las observaciones y las columnas a las variables.
- 13.Redimensionar nuevamente la matriz, ahora de todas las filas de los principales componentes con la primera columna de la matriz.
- 14.En el siguiente paso, la única información previa asumida en este ejemplo es la cantidad de distintas regiones de textura presentes en la imagen que se segmenta. Se repite el agrupamiento de k-means cinco veces para evitar mínimos locales al buscar medios que minimicen la función objetivo. Además, en este punto se convierte la matriz en una imagen de color RGB con el fin de visualizar las regiones etiquetadas. La función label2rgb determina el color que se asigna a cada objeto en función del número de objetos en la matriz.
- 15.Por último se devuelve una matriz de ceros, con la misma clase, dispersión y complejidad. Se asigna una variable que es igual al número de regiones a segmentar, y con la función repmat se organizan las copias de la matriz en cada dimensión.

El proceso de segmentación por el método de Gabor se hace a través de la división de regiones de acuerdo a la textura dentro de la imagen. Es por esto que dependiendo de la imagen tendremos un margen de error, para este método se ha hecho la evaluación de diez imágenes para calcular el error promedio que se tiene con la aplicación del filtro de Gabor para segmentación de imágenes aéreas. Este proceso se realizará en el software Image J, en donde se calculará manualmente el área de pavimento dentro de la imagen real y el área de lo que no es pavimento, y se compara con el área que se considera pavimento y no pavimento después del proceso de segmentación a través del Filtro Gabor.

Después de realizar el filtro de segmentación, continuamos con el filtro de Otsu, el cual utilizaremos para la detección de grietas que se presenten en la imagen.

Los pasos a seguir para utilizar el filtro de Otsu son:

- 1. Primero se convierte la imagen de intensidad a escala de grises utilizando el umbral de nivel con el comando rgb2gray en Matlab.
- 2. Calculamos el nivel del umbral utilizando el comando graythresh, este se encuentra en un rango del 0 al 1.
- 3. Se convierte la imagen en una imagen binaria utilizando el comando imbinarize, y colocando el nivel que nos dio de resultado en el paso anterior.
- 4. Después, se muestra la imagen original a lado de la imagen binaria, para comparar y si es necesario se baja o sube el nivel del umbral hasta conseguir una detección de las grietas adecuado.

# **CAPITULO 4**

### 4. RESULTADOS

En esta sección se describen los resultados obtenidos de la experimentación mencionada en el capítulo anterior, el cual se divide en procesamiento de imágenes, resultados de errores GPS alta precisión y corrección de altimetría, resultados del filtro de segmentación y resultados de la aplicación del filtro Otsu, para un determinado número de imágenes.

#### 4.1 Procesamiento de imágenes

Los resultados del procesamiento de cada vuelo, así como las características se muestran en la Tabla 4.1.

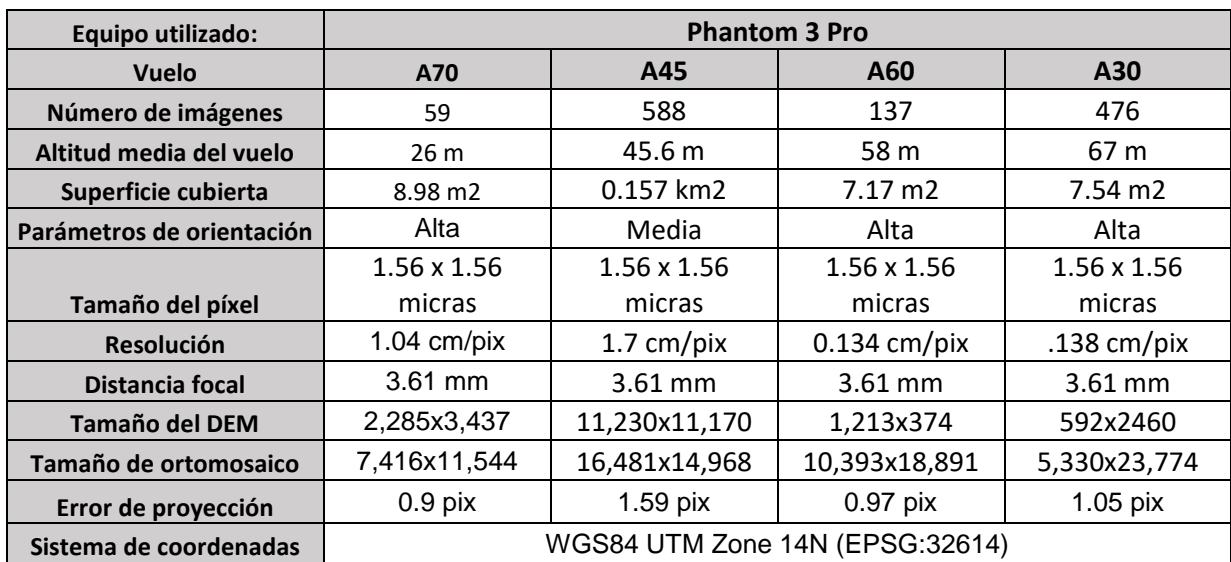

#### Tabla 4.1 Parámetros del procesamiento de los vuelos

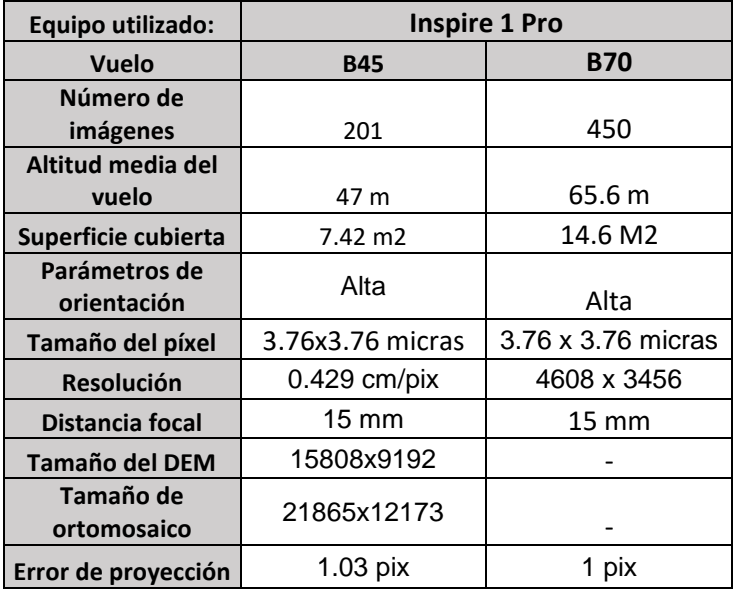

### 4.2 Resultados de errores GPS alta precisión y corrección de altimetría

Las coordenadas de los puntos de control tomados con el GPS de alta precisión SOKKIA GRX2 fueron procesados en el software Topcon Tools, y georreferenciados con los datos de la Red Geodésica Nacional Activa otorgada por el INEGI para el día de la toma de los puntos en campo, así como los errores presentados, se definen en la Tabla 5.

Tabla 5 Coordenadas puntos de control

| <b>Punto</b> | X(m) | Y(m)                                 | Z(m)     | Error<br>horizontal<br>(m) | <b>Error vertical</b><br>(m) | Error total<br>(m) |
|--------------|------|--------------------------------------|----------|----------------------------|------------------------------|--------------------|
| <b>UQRO</b>  |      | 20°35'28.08693"N   100°24'45.69377"W | 1817.973 | 0                          |                              | 0                  |
| Base 1       |      | 20°34'40.67618"N   100°24'59.31906"W | 1800.134 | 0.013                      | 0.025                        | 0.038              |
| Base 2       |      | 20°34'34.40874"N   100°24'54.77084"W | 1799.049 | 0.007                      | 0.016                        | 0.023              |
| Base 3       |      | 20°34'34.95025"N   100°25'00.78018"W | 1798.357 | 0.004                      | 0.007                        | 0.011              |
| Base 4       |      | 20°34'36.92336"N   100°24'56.31168"W | 1799.175 | 0.004                      | 0.012                        | 0.016              |

Después de obtener las coordenadas de los puntos de control, se procede a capturarlos dentro del programa Agisoft para el procesamiento de las imágenes, con la herramienta de optimizar el cálculo de las orientaciones, se disminuye el error de orientación de las imágenes obtenidas por el UAV, la optimización se

realiza de acuerdo al datum ITRF 2008 y los resultados son presentados en la Tabla 4.3.1.

Tabla 6 Errores de posicionamiento de las imágenes en Agisoft

#### **Vuelo A30**

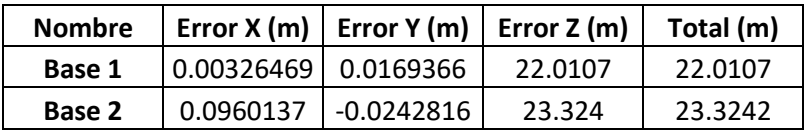

### **Vuelo A60**

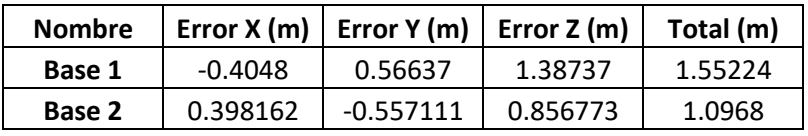

#### **Vuelo A70**

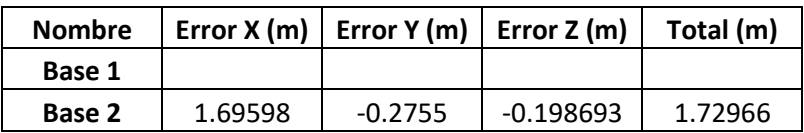

#### **Vuelo B70**

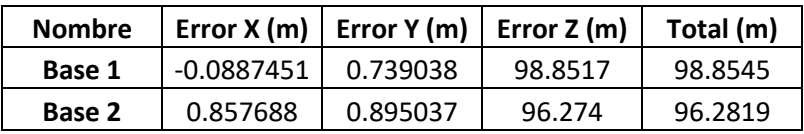

### **Vuelo B45**

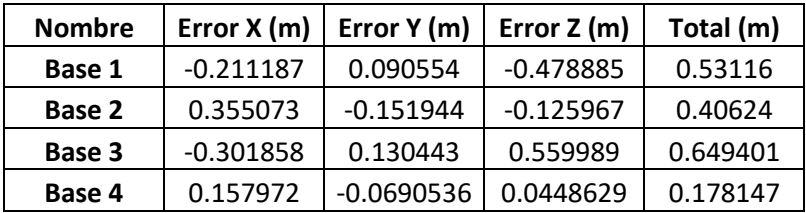

### 4.3 Resultados aplicación de filtro de segmentación

Paso 1. Imagen original reducida 50% para el procesamiento.

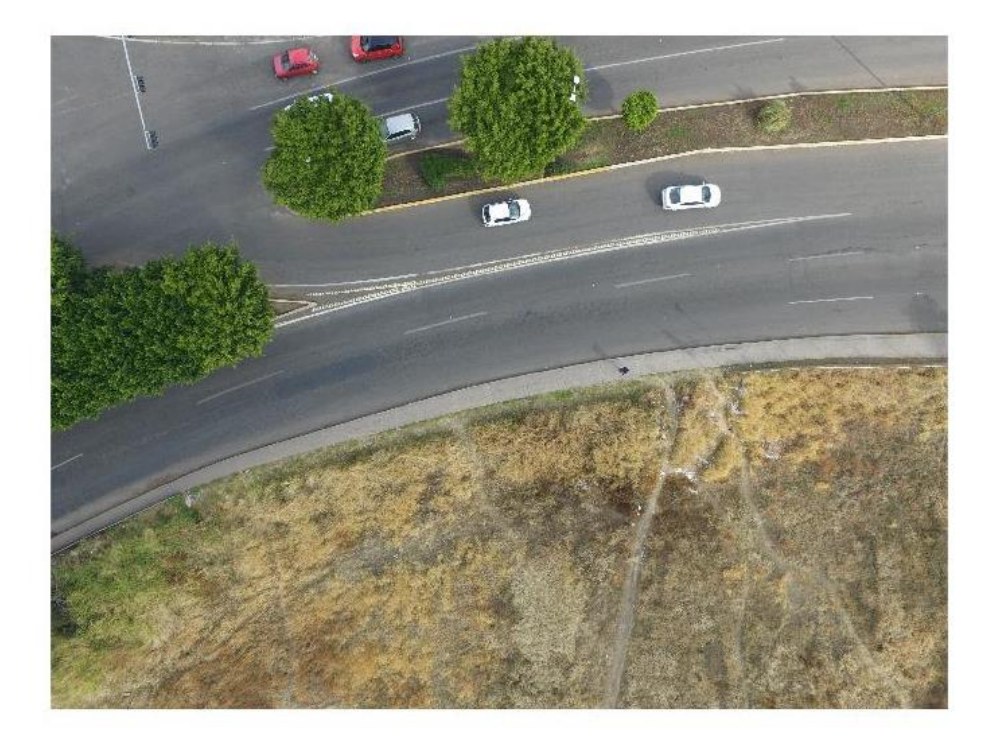

Paso 2. Aplicación de filtro gaussiano para suavizar y separar características por cada píxel

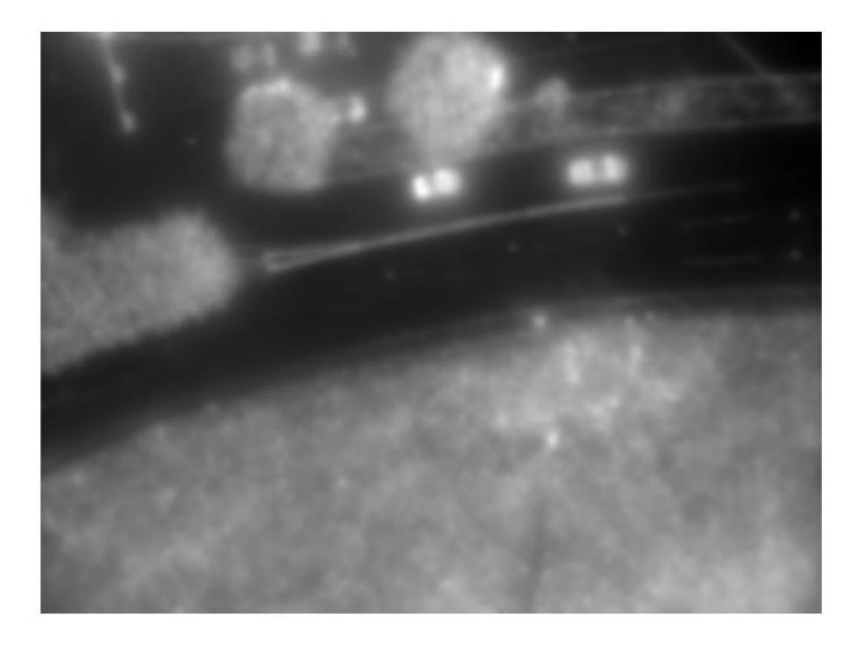

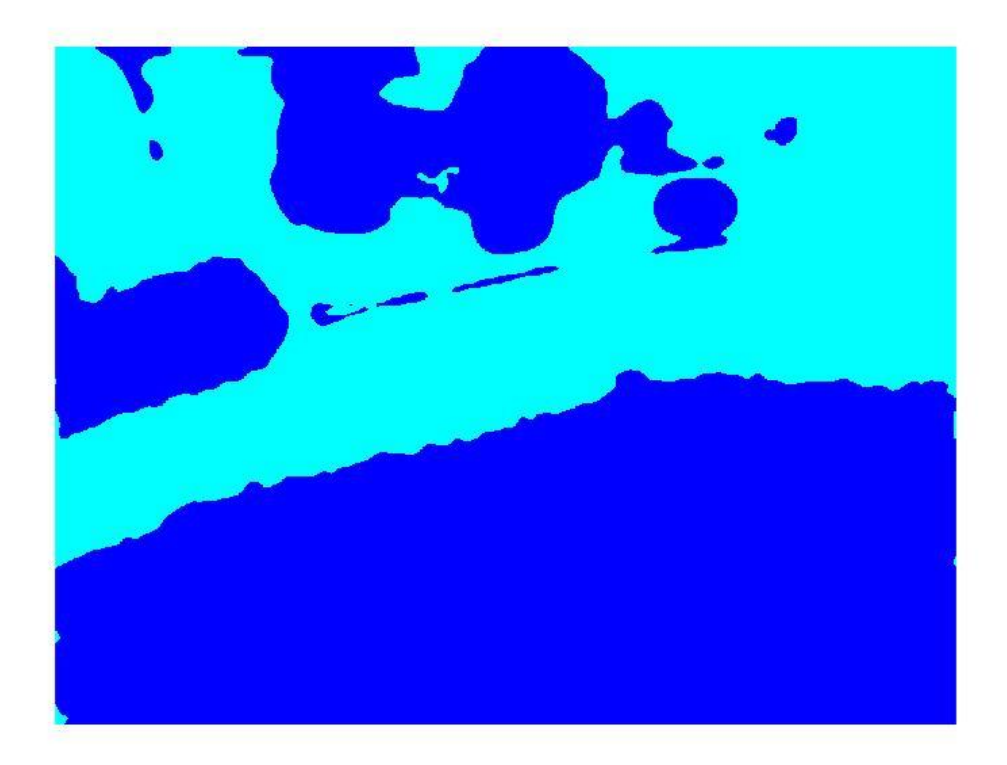

Paso 4. Imagen segmentada

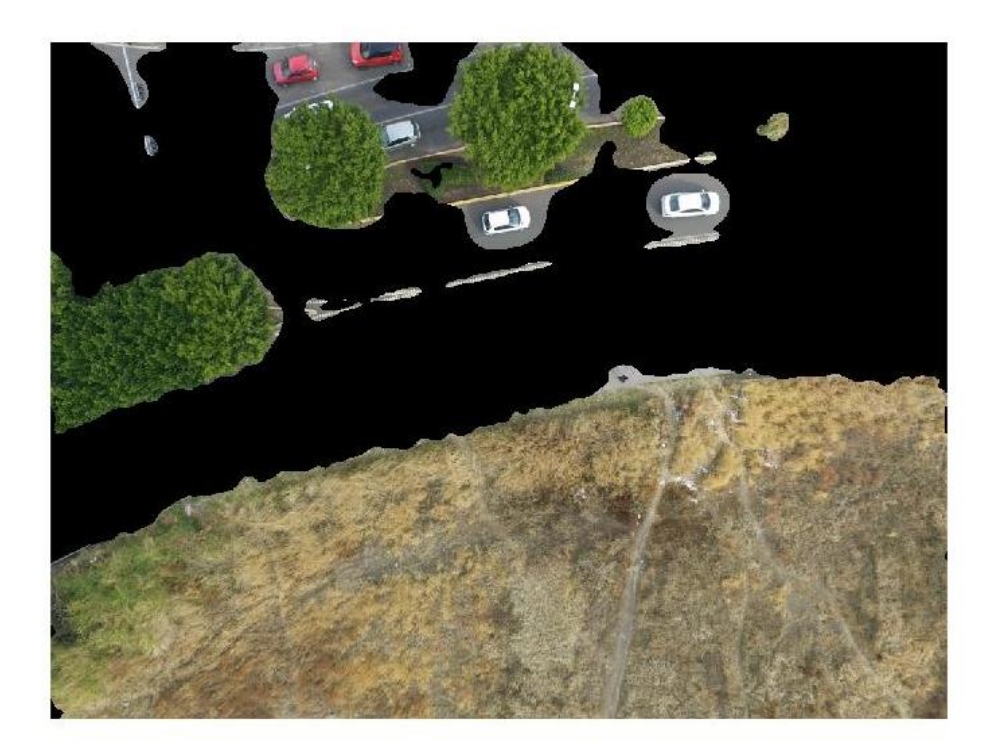

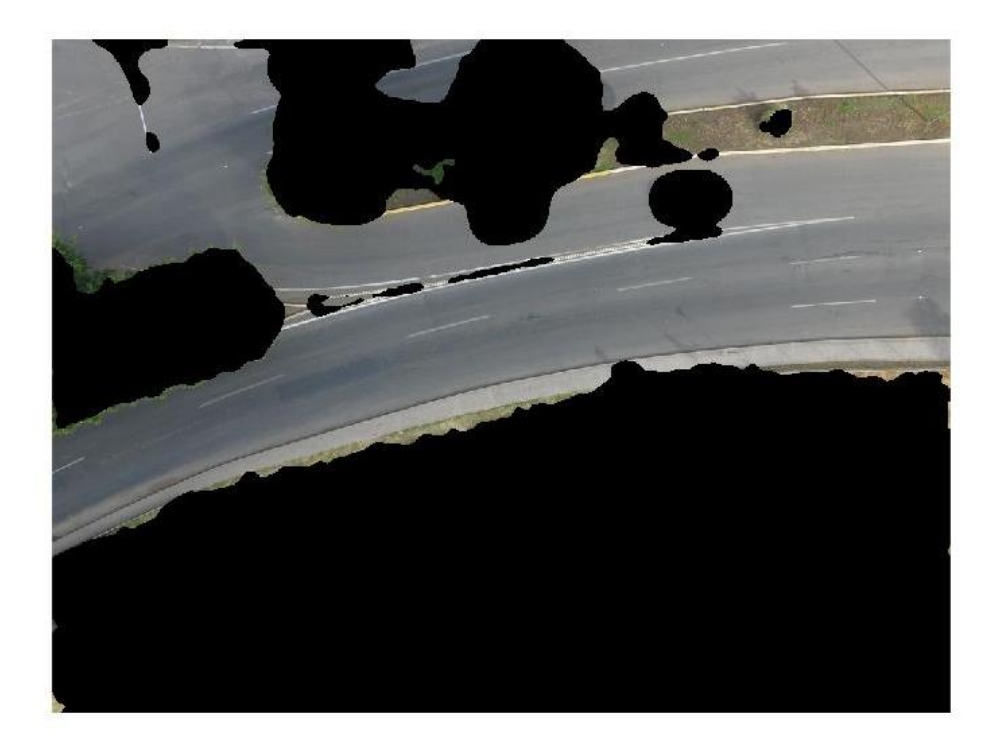

El error promedio calculado en la segmentación de las imágenes aéreas con el Filtro de Gabor en diez imágenes diferentes fue de 5.46% (Tabla 4.4), la comparación de estas diez imágenes se presenta en la figura 4.1 y descritos en el Anexo III.

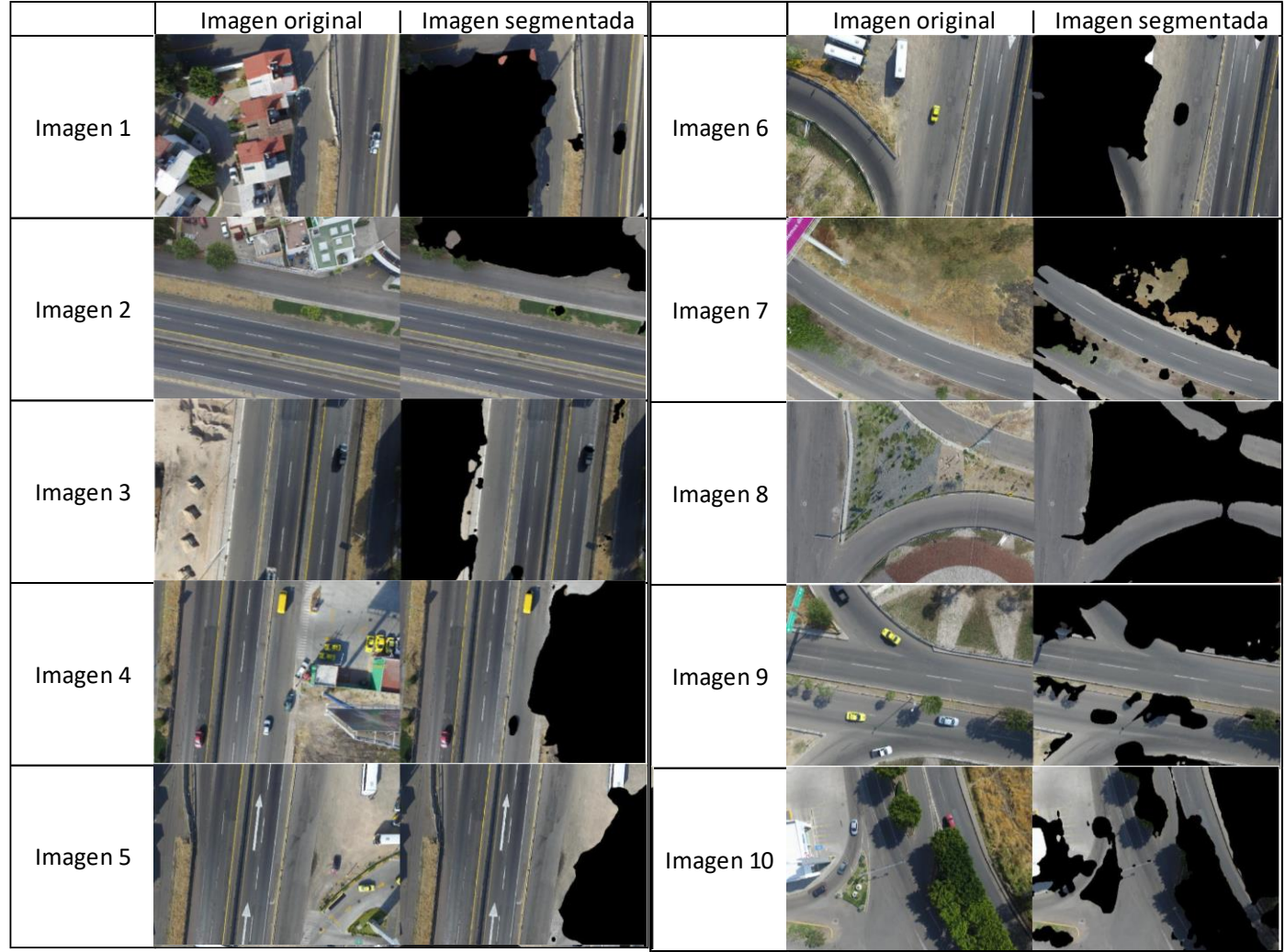

Figura 4.1 Comparación imagen original y filtro de Gabor

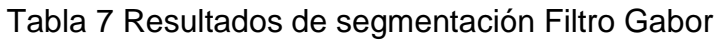

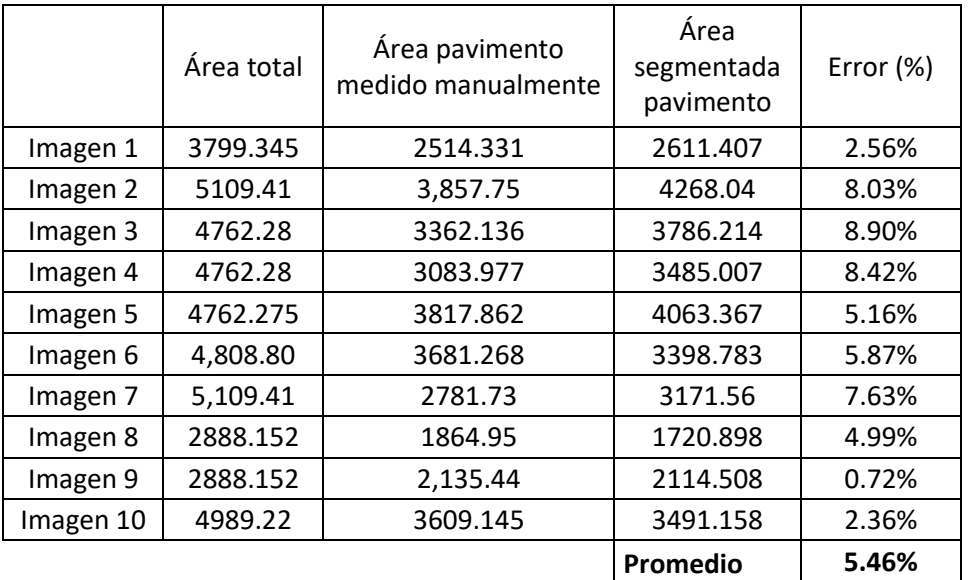

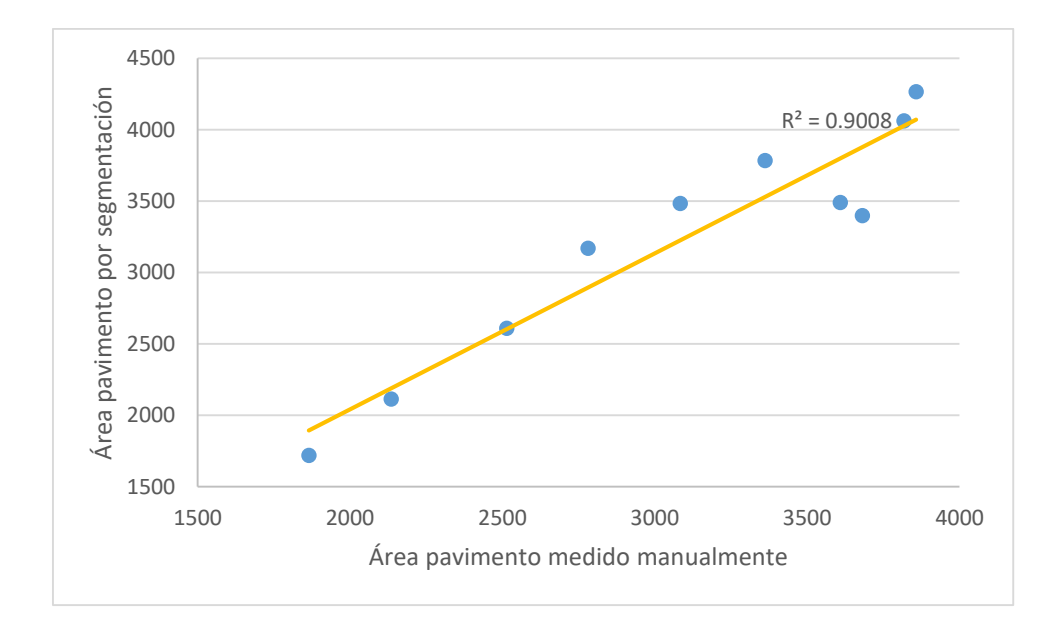

# Figura 4.2 Resultados de segmentación Filtro de Gabor

# 4.4 Resultados grietas detectadas

# 4.4.1 Detección de grietas Longitudinales

# **Vuelo A30**

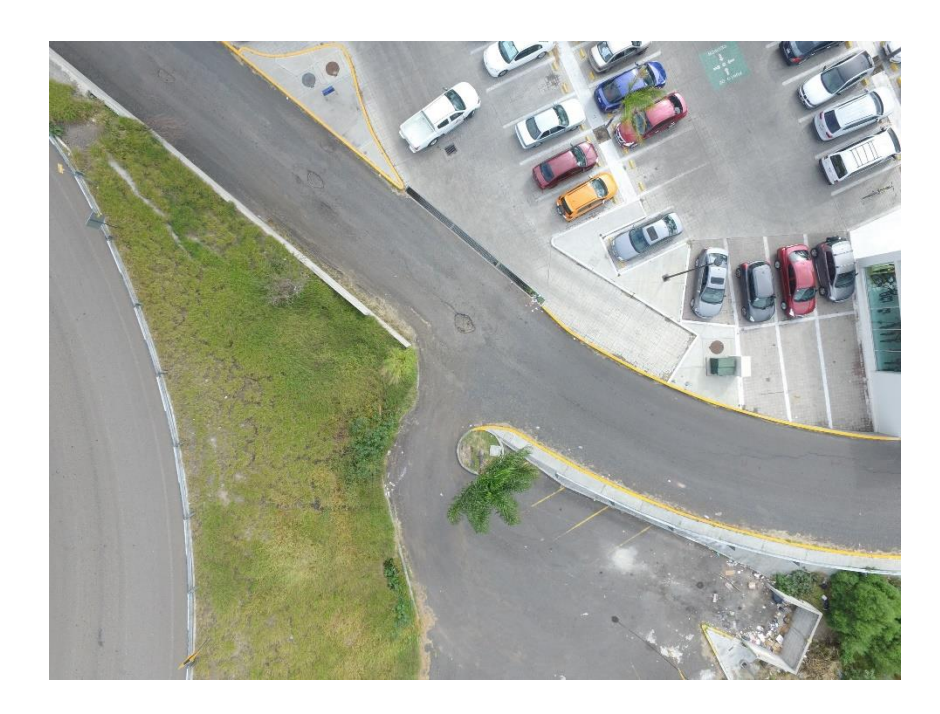

Figura 4.3 Imagen original

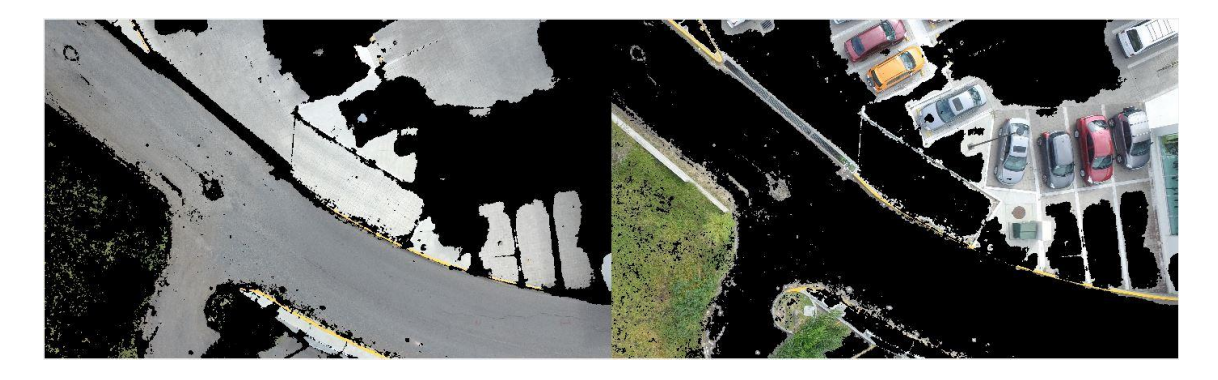

Figura 4.4 Imagen segmentada

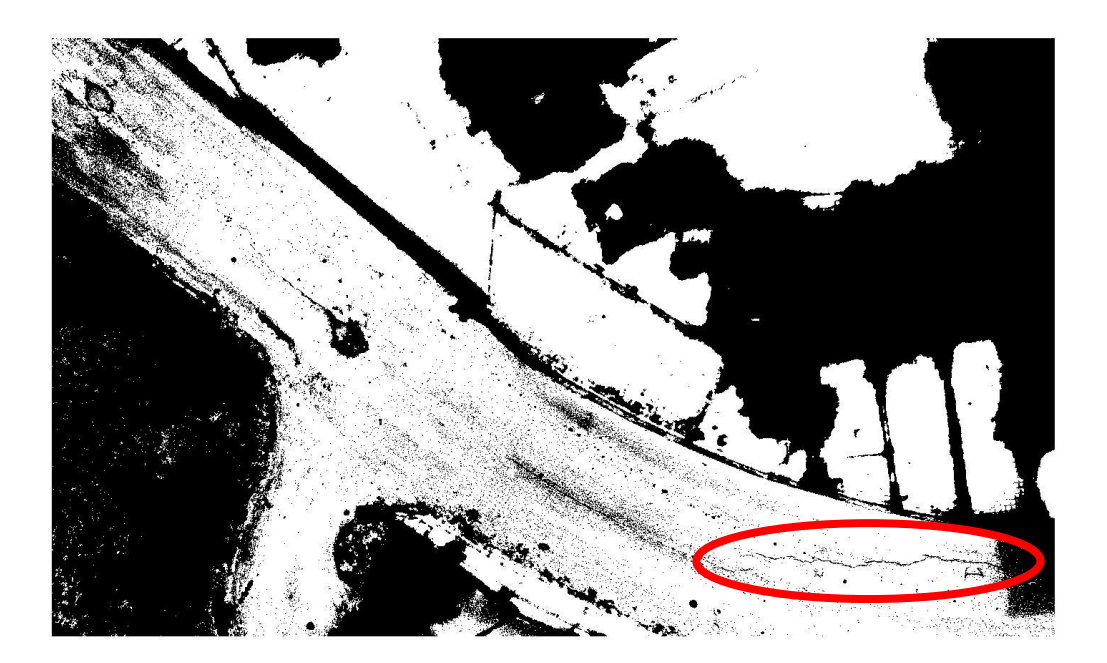

Figura 4.5 Aplicación del filtro de Otsu nivel del umbral= 0.54

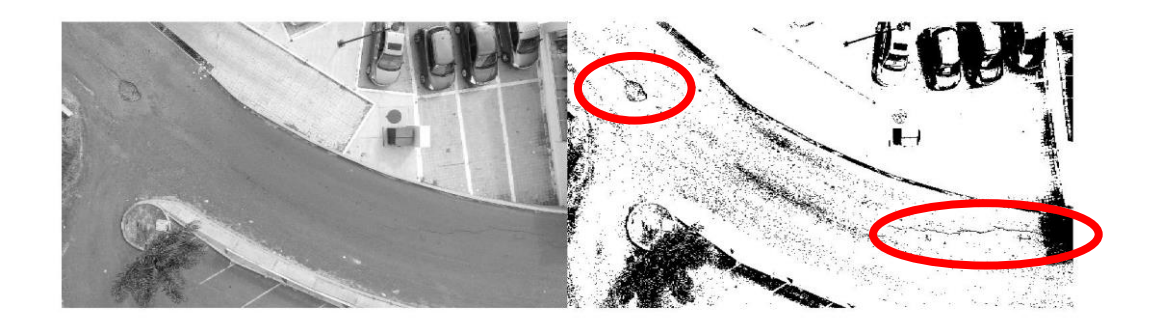

Figura 4.6 Comparación de la imagen en escala de grises e imagen con filtro de Otsu umbral  $= 0.54$ 

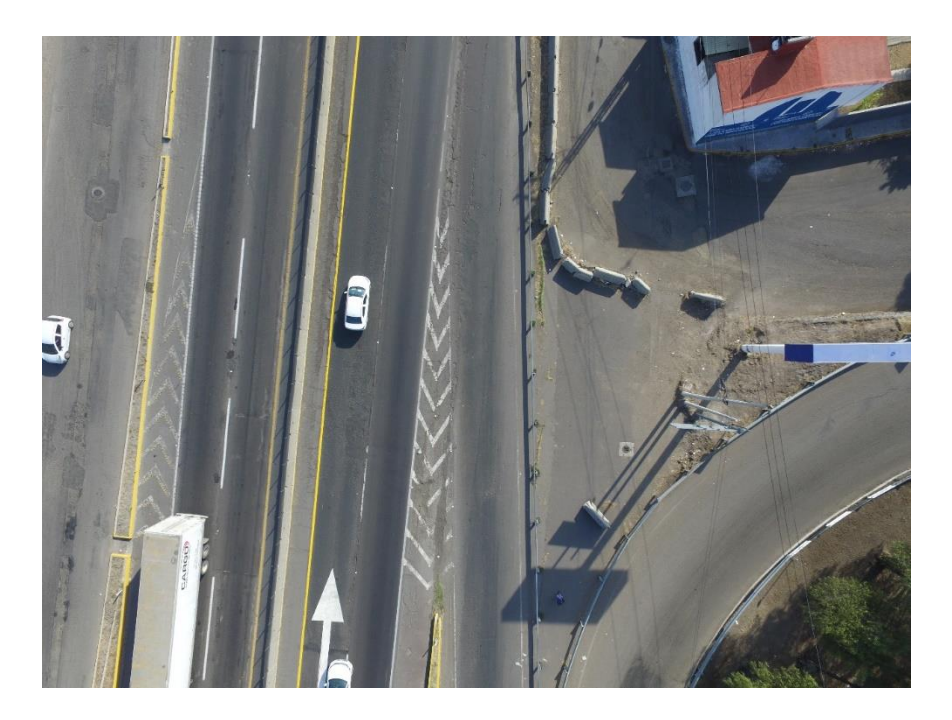

Figura 4.7 Imagen original

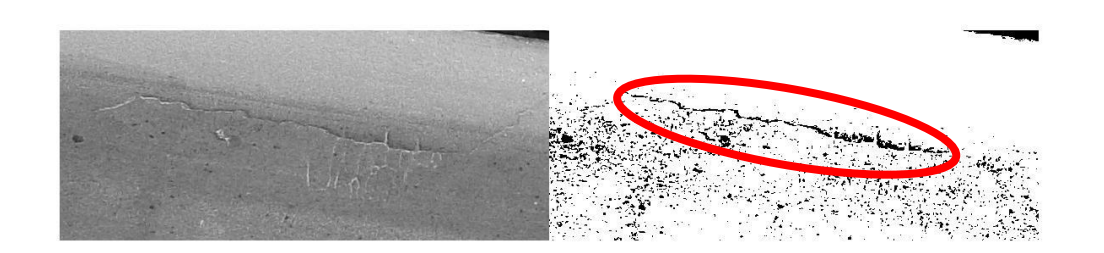

Figura 4.8 Comparación de la imagen en escala de grises e imagen con filtro de Otsu umbral  $= 0.32$ 

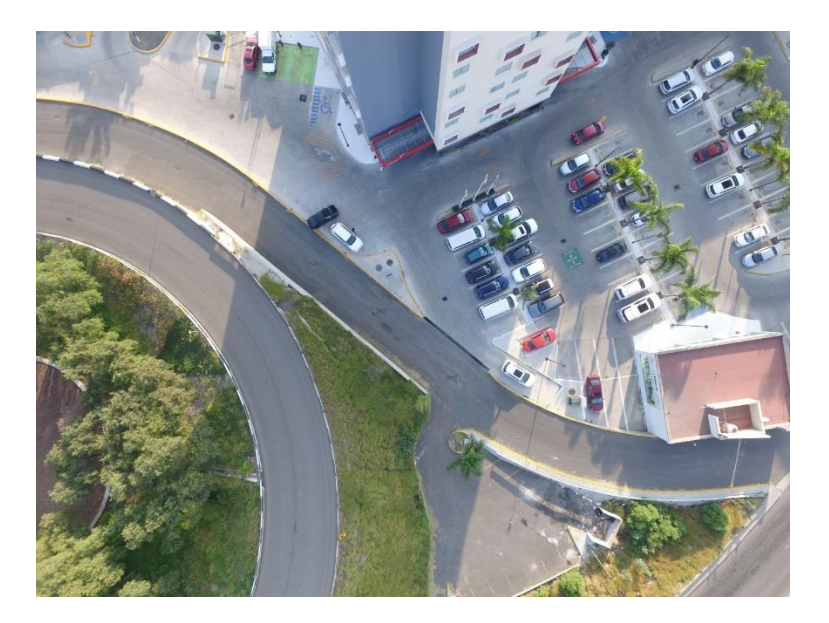

Figura 4.9 Imagen original

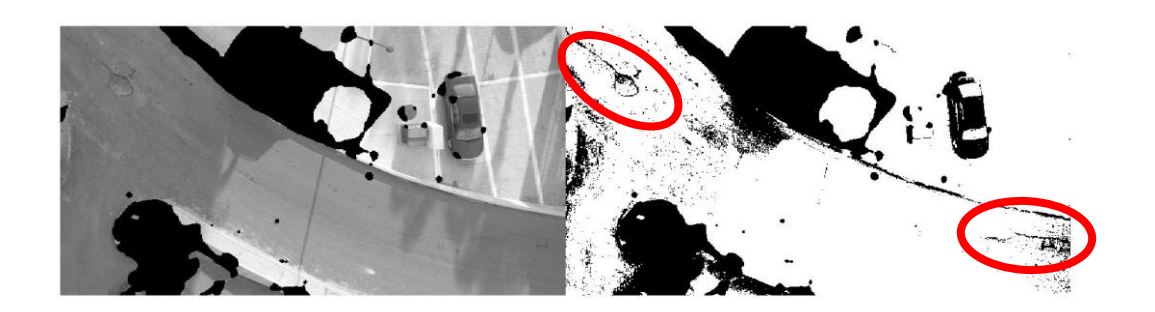

Figura 4.10 Comparación de la imagen segmentada en escala de grises e imagen con filtro de Otsu umbral = 0.42

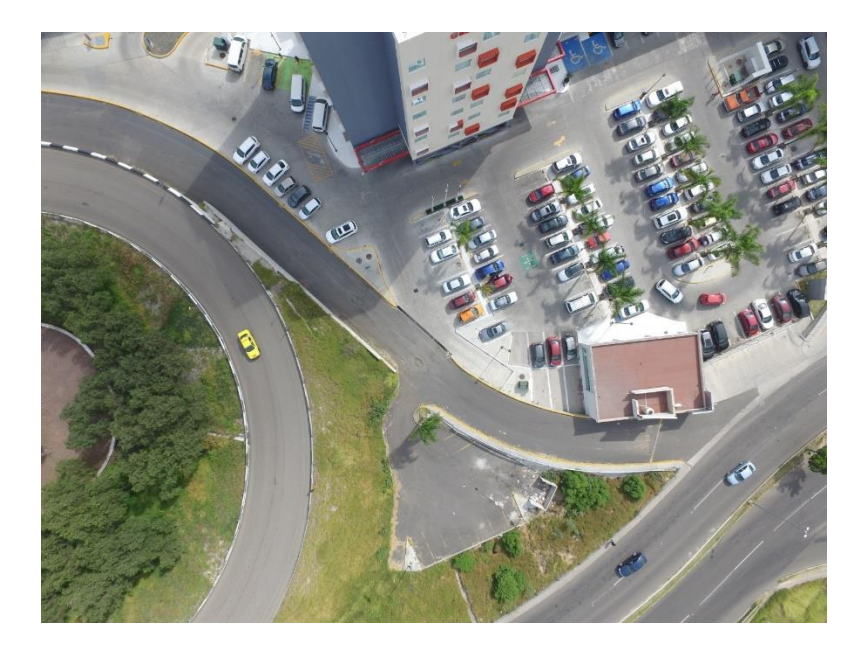

Figura 4.11 Imagen original

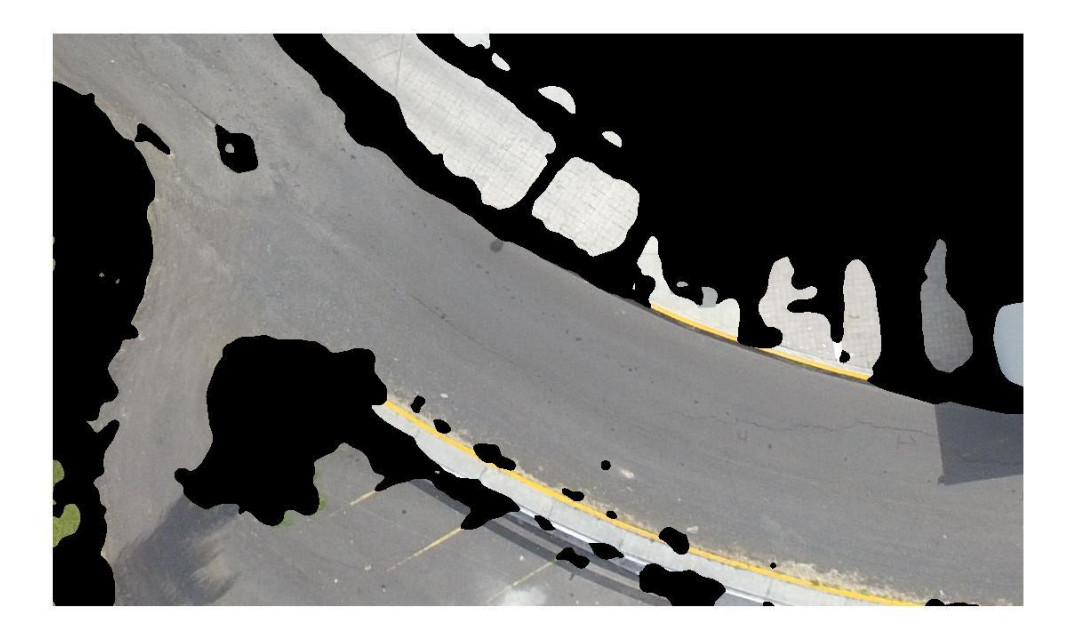

Figura 4.12 Imagen segmentada

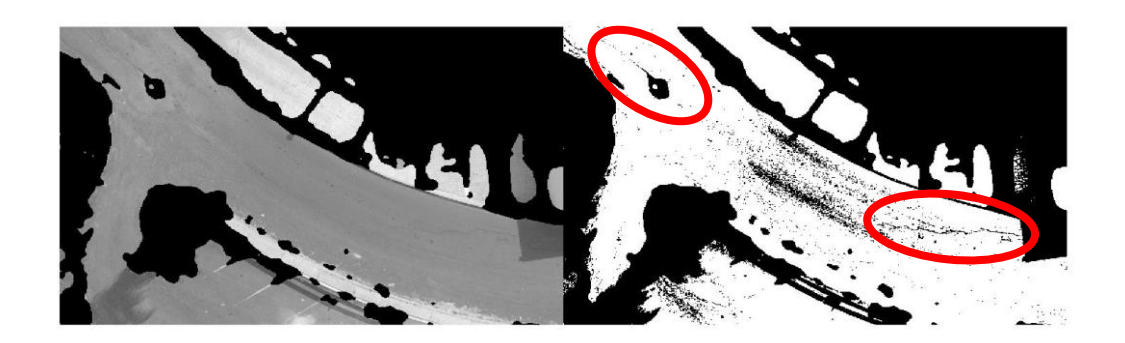

Figura 4.13 Comparación de la imagen segmentada en escala de grises e imagen con filtro de Otsu umbral = 0.53

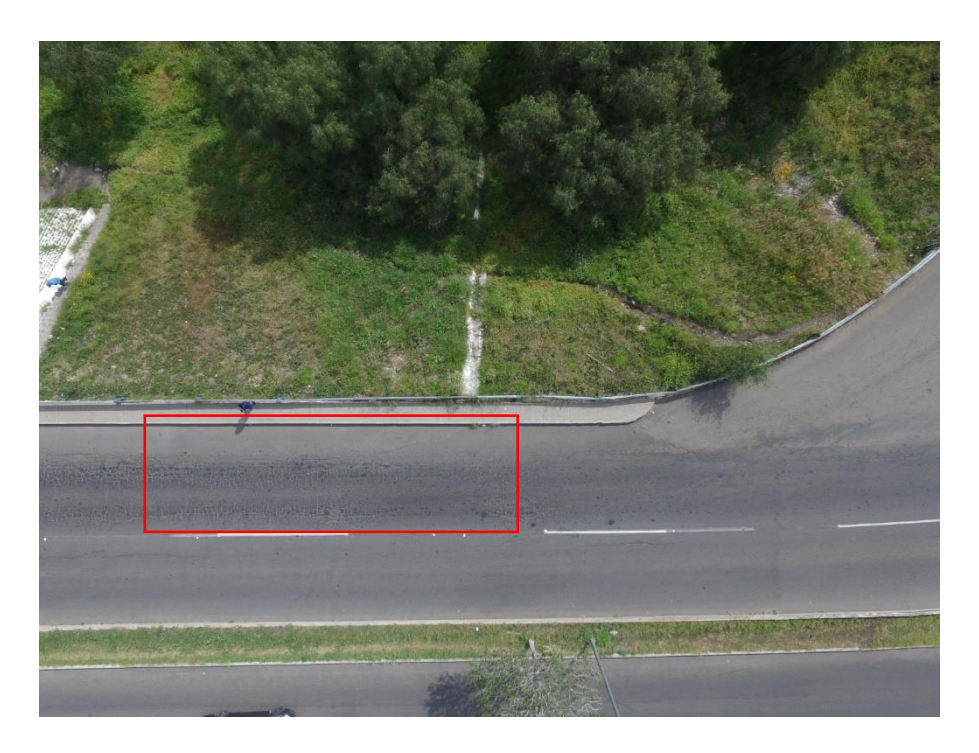

Figura 4.14 Imagen original

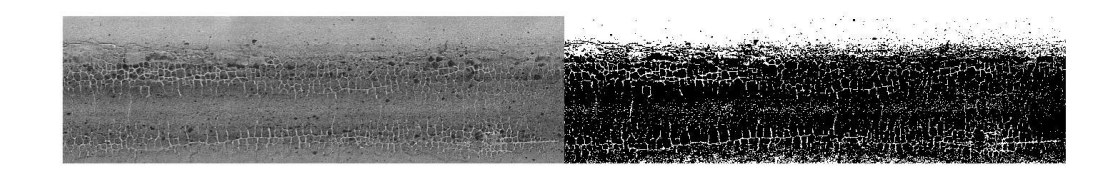

Figura 4.15 Identificación piel de cocodrilo

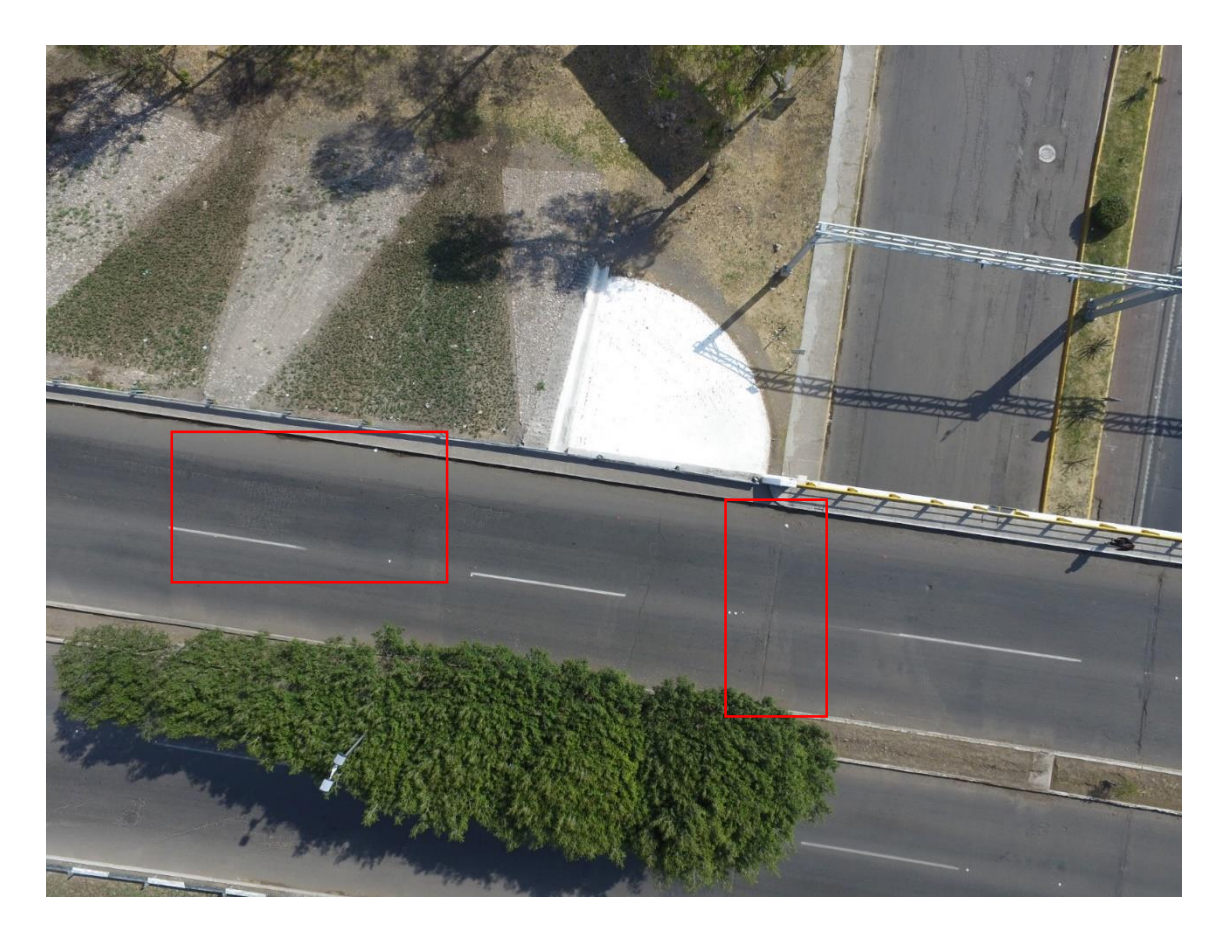

Figura 4.16 Imagen original

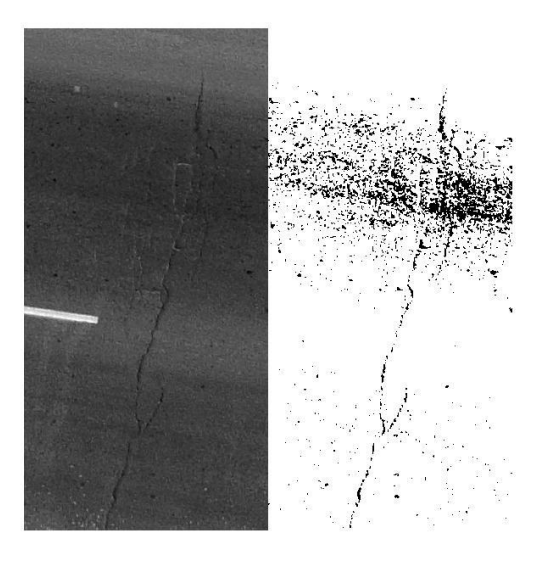

Figura 4.17 Identificación grieta transversal

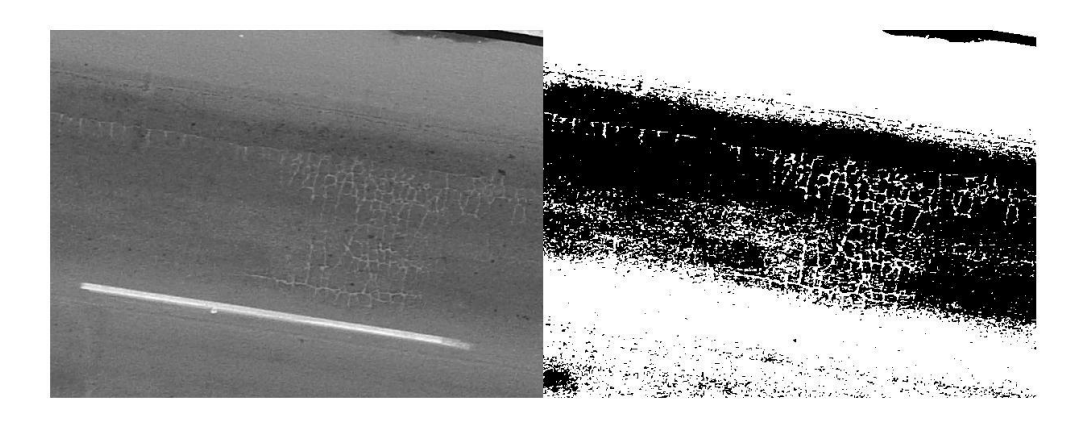

Figura 4.18 Identificación piel de cocodrilo

# **CAPITULO 5**

#### 5. CONCLUSIONES

De acuerdo con los programas establecidos por la Dirección General Adjunta de Supervisión Física de Autopistas, para la evaluación del pavimento de un tramo carretero se debe de realizar la inspección en campo del tramo, llenando de manera manual un formato en el cual se describe el estado físico del pavimento, así como describir si cuenta con señalamientos horizontales y verticales, la banda de alerta, defensa metálica, si las zonas laterales presentan vegetación abundante, la infraestructura complementaria de drenaje y los deterioros superficiales del pavimento que se aprecian. Este proceso y el tiempo que tome realizar dichos formatos por tramo y por kilómetro dependerán del supervisor que realicé la inspección y del estado emocional que presente, sin embargo, con la utilización de un equipo aéreo no tripulado se pudieran realizar los vuelos en dichos tramos y en el proceso de revisión en gabinete se pueden observar todos estas especificaciones que se presentan en dicho formato, con la ventaja mayor en la que no se requiere que el supervisor esté presente en campo haciendo el recorrido en vehículo o caminando exponiéndose a algún accidente.

Es por esto, que es necesario la implementación de tecnologías que permitan reducir estos riesgos, como los vehículos aéreos no tripulados que se encuentran hoy en día en el mercado, de estos, existen equipos que tienen un mayor rendimiento para realizar vuelos de áreas extensas como por ejemplo en carreteras, el tiempo de vuelo dependerá de la superficie a cubrir y el tiempo de trabajo en gabinete dependerá de la persona que realicé la inspección de las imágenes, sin embargo, es recomendable que la persona encargada de realizar este procedimiento no permanezca más de tres horas continuas frente a un ordenador, ya que puede disminuir la concentración para poder observar todos los deterioros en cada imagen.

De los vuelos realizados en este trabajo, se puede concluir que la hora óptima para realizar el vuelo sería después de las 9 de la mañana y antes de las

6 de la tarde, ya que presenta un porcentaje menor de nubosidad y la velocidad de los vientos es menor, esto para reducir los movimientos que pudiese tener el UAV durante el vuelo, en cuanto a la altura, debido a la limitación de las baterías, se recomienda la altura de 45 m porque entre más bajo se programe el vuelo, mayor cantidad de imágenes serán capturadas y por ende la carga de la batería sería de menor duración.

Para el procesamiento de las imágenes, se optó por realizar los parámetros de orientación así como la densificación de la nube de puntos de una resolución Alta, que aunque demore más tiempo el procesamiento, se garantiza un procesamiento óptimo ya que si se disminuye la resolución, es posible que disminuya la cantidad de detalles que se observan en la imagen, el software utilizado para este procesamiento de las imágenes fue Agisoft Photoscan Pro, actualmente existen programas más desarrollados para el procesamiento digital, sin embargo, para fines de este trabajo el programa Agisoft respondió de manera favorable, ofreciendo los resultados esperados. El tiempo aproximado de procesamiento varía de acuerdo a la cantidad de fotos, en el caso del vuelo de 60 m fueron un total de 70 fotos aproximadamente, en el de 45 m 250 imágenes y en el de 30 m aproximadamente 477 imágenes, éste último tuvo un tiempo de 6 horas para la creación de la ortofoto.

Para la corrección de altimetría y planimetría se colocaron puntos de control terrestres en la zona de estudio para poder reducir los errores de la georreferenciación de las imágenes capturadas con el drone, en los primeros vuelos realizados se colocaron sólo dos puntos de control de forma diagonal en toda el área, se presentaron grandes errores de posicionamiento en la ortofoto, así que se realizó otro vuelo con cuatro puntos de control de manera cuadrada en el área, y resultó la reducción de dichos errores en la ortofoto, sin embargo, por lo observado y analizado en esta investigación, se concluye que no es necesario el uso de puntos de control terrestres, ya que para el proceso de la identificación de los deterioros en las imágenes se realiza en cada una de las imágenes no en toda la ortofoto debido a que el tamaño de la ortofoto es muy grande para ser soportado por el software en donde se aplica el filtro.

De los resultados obtenidos para el proceso de segmentación con el filtro de Gabor de diez imágenes procesadas con dicho filtro y comparadas con la medición manual de la segmentación en dos regiones, respondiendo de manera favorable teniendo un resultado promedio del 5.46%, el cual nos indica ser un método funcional para este tipo de estudio. Para la detección de la grietas con el método de umbralización de Otsu, se tiene que realizar la prueba con varios niveles de umbralización hasta encontrar el nivel en el que mejor sea identificada el deterioro, en la mayoría de los casos este nivel está en un intervalo de valores de 0.45 y 0.5.

Por lo tanto, considerando y analizando los valores ya mencionados, se puede concluir que la implementación de la técnica de inspección de carreteras con vehículos aéreos no tripulados sirven como una herramienta de apoyo para carreteras de longitudes grandes, sin embargo, se limita a realizar dicha inspección de una manera en el que el evaluador en gabinete determine el grado de severidad de cada tipo de deterioro durante el proceso de procesamiento de las imágenes.

Como una línea de investigación futura, se puede realizar la detección automática de las grietas superficiales del pavimento según la morfología de éstas y los descriptores de forma, la clasificación del tipo de deterioro de acuerdo con la conexión y la estructura que haya entre estos, así como el cálculo de la longitud y el ancho de las grietas.

#### **REFERENCIAS**

- **1.** Arriola Valverde , S., Barahona Contreras, A., Miller Granados, C., & Rimolo Donadio, R. (2016). Diseño de un sistema de adquisición de datos para fotogrametría con vehículos aéreos no tripulados (UAV). *Tecnología en Marcha, 29*(4), 92-101. doi:10.18845/tm.v29i4.3040
- **2.** Barmpounakis Emmanouil N., Vlahogianni Eleni I., Golias John C. (2017). Unmanned Aerial Aircraft Systems for transportation engineering: Current practice and future challenges. *International Journal of Transportation Science and Technology*, 5, 111-122.
- **3.** Bazlamit Subhi M., Ahmad Hesham S., Al-Suleiman Turki I. (2017). Pavement Maintenance Applications Using Geographic Information Systems. *Procedia Engineering*, 182, 83-90.
- *4.* Burger Wilhelm & Burge Mark J. (2009). *Principles of Digital Image Processing*. London: Springer-Verlag London Limited.
- *5.* Wilhelm & Burge Mark J. (2009). *Principles of Digital Image Processing, Fundamental Techniques.* Inglaterra: Springer.
- **6.** Cao Zhipeng, Wei Zhenzhong, Zhang Guangjun (2014). A no- reference sharpness metric based on the notion of relative blur for Gaussian blurred image. *J. Vis. Commun. Image R* , 1763-1773.
- **7.** Chuvieco E. (1995). *Fundamentos de Teledetección Espacial* (2a Edición ed.). Madrid, España: RIALP S.A.
- **8.** Colomina I., Molina P. (2014). Unmanned aerial system for photogrammetry and remote sensing: A review. *ISPRS Journal of Photogrammetry and Remote Sensing, 92*, 79-97.
- pág. 64 **9.** *Comisión Nacional del Agua*. (3 de 05 de 2017). Obtenido

[http://www.conagua.gob.mx/CONAGUA07/Contenido/Documentos/Accio](http://www.conagua.gob.mx/CONAGUA07/Contenido/Documentos/AccionesdeInspeccion.pdf) [nesdeInspeccion.pdf](http://www.conagua.gob.mx/CONAGUA07/Contenido/Documentos/AccionesdeInspeccion.pdf)

- **10.**Distress Identification Manual for the Long-Term Pavement Performance Program. (2014). U.S. Department of Transportation Federal Highway Administration.
- **11.**Eisenbeiss. (2009). UAV Photogrammetry. *University of Technology Dresden*, 9-100.
- **12.**Gabor D. (1946). Theory of Communication. *Journal of Institution of Electrical Engineers*, 93 (3), 429-457
- **13.**Gonçsalves J., & Henriques R. (2015). UAV photogrammetry for topographic monitoring of coastal areas. *ISPRS Journal of Photogrammetry and Remote Sensing , 104*, 101-111.
- **14.** Gonzalez Rafael C., Woods Richard E., Eddins Steven L.(2009). *Digital Image Processing Using MATLAB® Second Edition.*Estados Unidos de América: Gatesmark Publishing®.
- **15.***Instituto Nacional de Estadística y Geografía*. (3 de 10 de 2017). Obtenido de [www.inegi.org.mx.](http://www.inegi.org.mx/)
- **16.**Jain Anil K., Farrokhnia Farshid. (1991). Unsupervised Texture Segmentation Using Gaborr Filters.
- **17.**Kumar Ahlad, Hassan Mohd Fifkree, Raveendran P. (2017). Learning based restoration of Gaussian blurred images using Weighted Geometric moments and Cascaded digital filters. Applied Soft Computing. 1-32. <https://doi.org/10.1016/j.asoc.2017.11.021>
- **18.**Lee J., Zhong Z., Kim K., Dimitrijevic B., Du B., Gutesa S. (2015). Examining the applicability of small quadcopter drone for traffic

surveillance and roadway incident monitoring. Transport Res. Board 94th Annu. Meet.

- **19.**Lim Chern-Loon, Paramesran Raveendran, Jassim Wissam A., Yu Yong-Poh, Ngan King Ngi (2016). Blind image quality assessment for Gaussian blur image using exact Zernike moments and gradient magnitude. Journal of the Franklin Institute. 253, 4715-4733.
- **20.**Lucieer A., Jong S. M., & Turner D. (2014). Mapping landslide displacements using Structure from Motion (SfM) and image correlation of multi-temporal UAV photography. *Progress in Physical Geography, 38*(1), 97-116. doi:10.1177/0309133313515293
- **21.**Niethammer U., James M., Rothmund S., Travelletti J., & Joswig M. (2011). UAV-based remote sensing of the Super-Sauze landslide: Evaluation and results. *Engineering Geology, 128*, 2-11.
- **22.**Nex F. & Remondino F. (2013). UAV for 3D mapping applications: a review. Applied Geomatics, 6(1), 1-15. http://doi.org/10.1007/s12518-013- 0120-x
- **23.**Oksanen J., & Sarjakoski T. (2005). Error propagation of DEM-based surface derivatives. *Computers & Geosciences, 31*, 1015-1027.
- **24.** Olaya V. (2014). *Sistemas de Información Geográfica.* España: CreateSpace Independent Publishing Platform.
- **25.**Patterson Timothy, McClean Sally, Morrow Philip, Parr Gerard, Luo Chunbo. (2014). Timely autonomus identification of UAV safe landing zones. *Image and Vision Computing*, 32, 568-578.
- **26.**Perdomo Cenaida, Caicedo José. Nuñez Noldin, Machado Diego, Garcia Julián, Pineda Corina Maria. (2015). Establecimiento de puntos de control

terrestre para la corrección planimétrica de imágenes tomadas por drones. 1st Congreso de Geomática, Caracas Venezuela. DOI: 10.13140/RG.2.1.3415.4640

- **27.** Pérez Gutiérrez, C. & Muñoz Nieto Á. L. (2006). *Teledetección: Nociones y Aplicaciones.* Salamanca: Ed. Ávila.
- **28.** Ping Hu H., Bin Wu W., & Lin Tan Q. (2012). Application of Unmanned Aerial Vehicle Remote Sensing for Geological Disaster Reconnaissance Along Transportation Lines: A Case Study. *Applied Mechanics and Materials*, 2376-2379.
- **29.**Porras Díaz H., Castañeda Pinzón, E., Sanabria Echeverry, D., & Medina Pérez, G. (2012). Detección automática de grietas de pavimento asfáltico aplicando características geométricas y descriptores de forma. INGE CUC, 8(1), 261-280.
- **30.**Rabah M., Basiouny M., Ghanem E., Elhadary A. (2018). Using RTK and VRS in direct geo-referencing of the UAV imagery. *NRIAG Journal of Astronomy and Geophysics*.
- **31.**Rico A. & Del Castillo H. (2005). *La Ingeniería de suelos en las vías terrestres Carreteras, ferrocarriles y aeropuertos*, vol.2. D.F., México: LIMUSA. Noriega Editores.
- **32.** Samad A., Kamarulzaman N., Asyraf M. H., Aslamiah T. M., & Afendy K. H. (2013). The Potential of Unmanned Aerial Vehicle (UAV) for Civilian and Mapping Application. *3rd International Conference on System Engineering and Technology*, 19-20.
- **33.**Saxena A., & Sun M. (2015). Learning 3D Scene Structure from Single Still Image. *Transactions on Pattern Analysis and Machine Intelligence,*

*31*(5), 824-840.

- **34.** Serra J. (1982). Image Analysis and Mathematical Morpholgy. *Academic Press*.
- **35.** Siebert S., & Teizer J. (2014). Mobile 3D mapping for surveying earthwork projects using an Unmanned Aerial Vehicle (UAV) system. *Automation in Construction, 41*, 1-14. doi:http://dx.doi.org/10.1016/j.autcon.2014.01.004
- **36.**Stumpf A., Malet J. P., Kerle N., Niethammer U., & Rothmund S. (2013). Image based mapping of surface fissures for the investigation of landslide dynamics. *Geomorphology, 186*, 12-27.
- **37.**Tadic V., Popovic M., Odry P. (2016). Fuzzified Gabor filter for license plate detection. *Engineering application of Artificial Intelligence*. 48, 2998- 3008.
- **38.**Talab Ahmed Mahgoub Ahmed, Huang Zhangcan, Xi Fan, Haiming Liu. (2016). Detection crack in image using Otsu method and multiple filtering in image processing techniques. *Optik*, 127, 1030-1033.
- **39.**Wei Wei, Bai Peng, Liu Boying. (2009). Automatic Road Crack Image Preprocessing for Detection and Identification. Second International Conference on Intelligent Networks and Intelligent Systems.
- **40.**Younesi Ali, Amirani Mehdi Chehel. (2017). Gabor Filter and Texture based Features for Palmprint Recognition. *Procedia Computer Science*, 108, 2488-2495.
- **41.**Zhang Chunsun (2012). An Unmanned Aerial Vehicle-Based Imaging System for 3D Measurement of Unpaved Road Surface Distresses. *Computer-Aided Civil and Infrastructure* Engineering, 27, 118-129.

# **ANEXOS**

### **Anexo I. Especificaciones UAV Phantom 3 PRO**

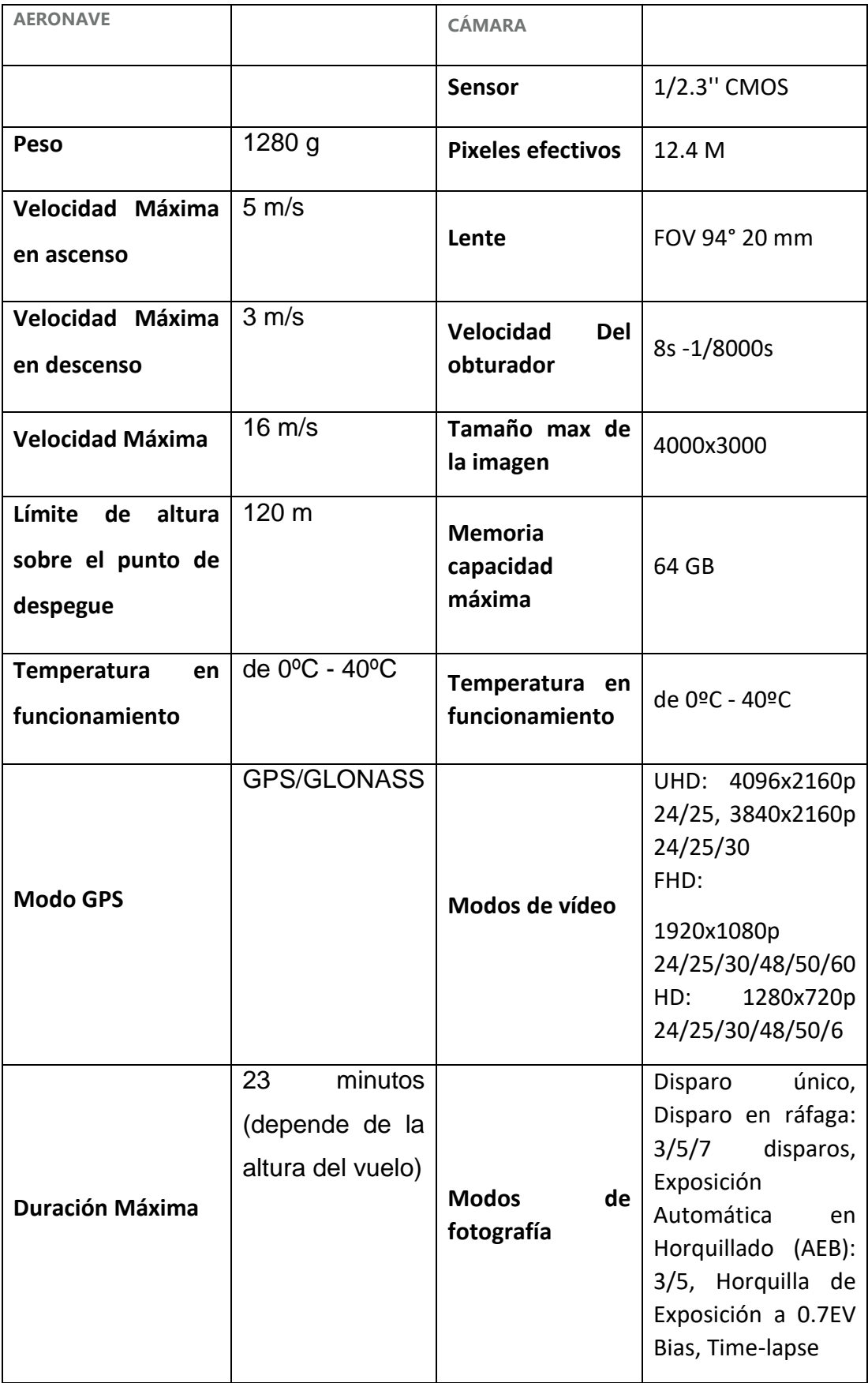

### **Anexo II. Especificaciones UAV Inspire 1 Pro**

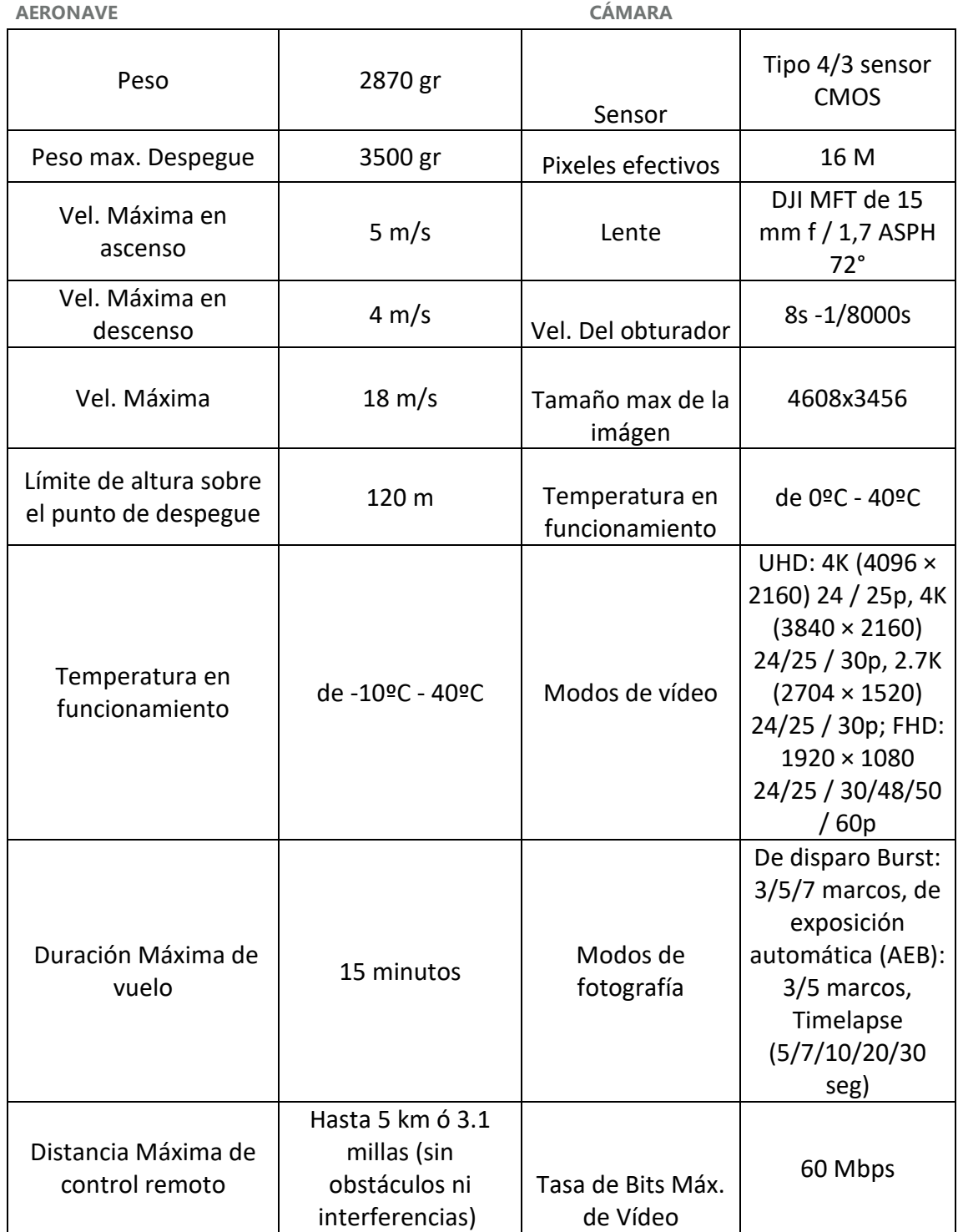

# **Anexo III. Aplicación filtro de Gabor**

# *Imagen 1*

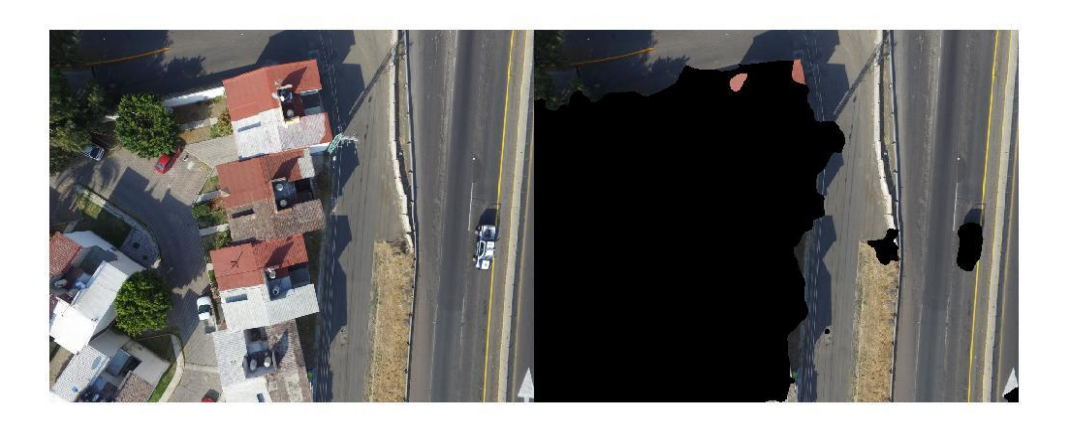

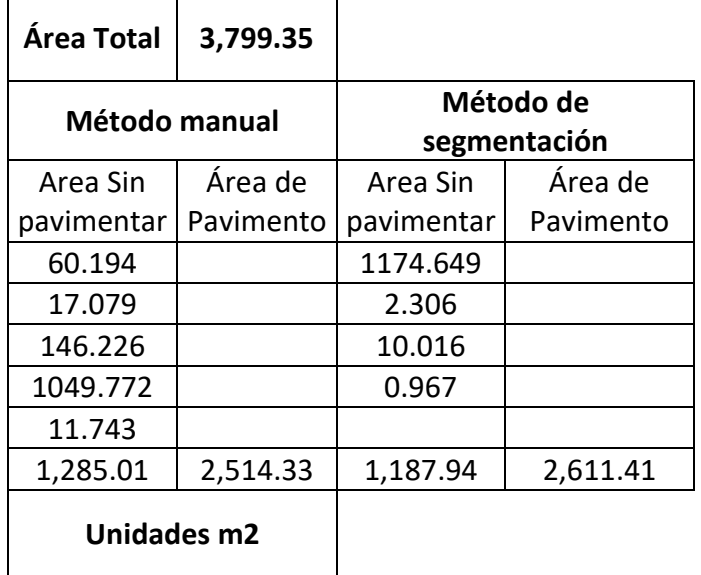
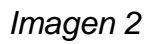

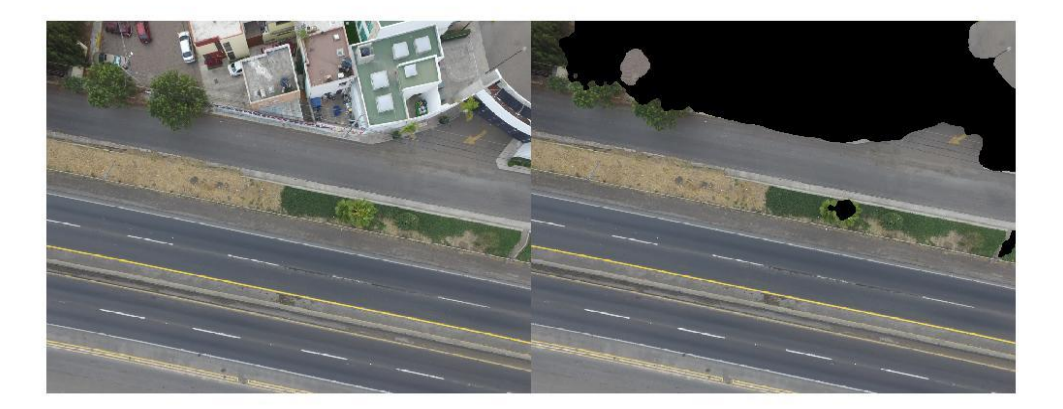

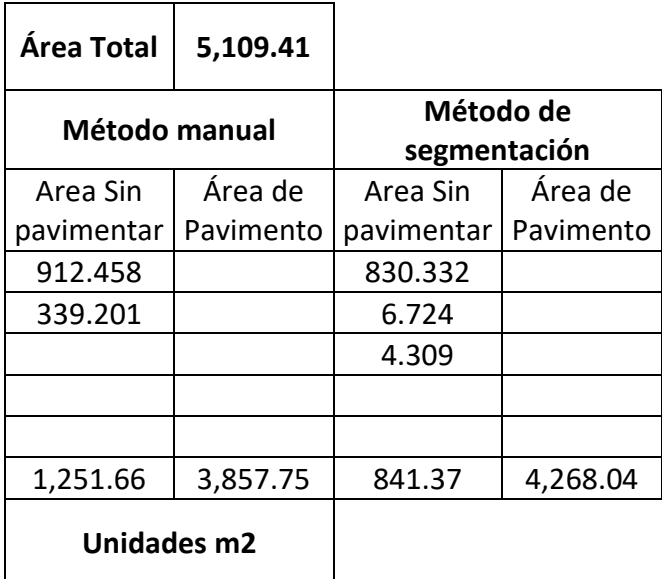

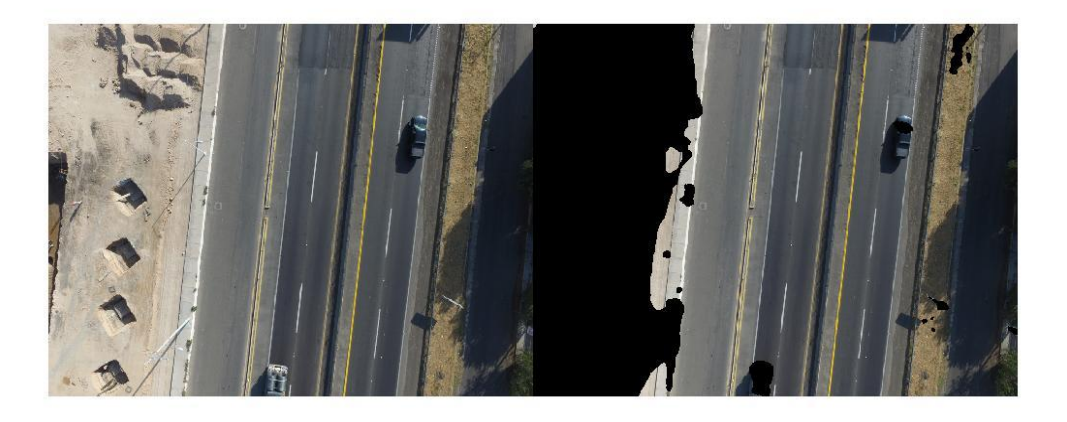

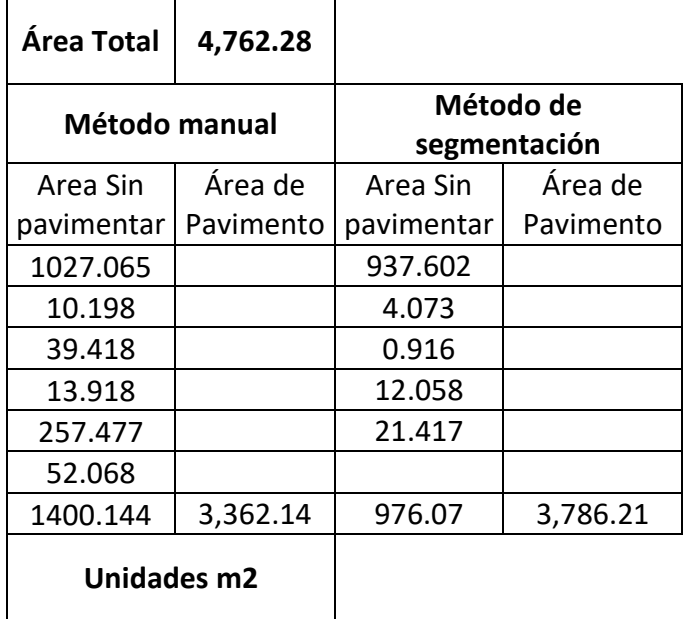

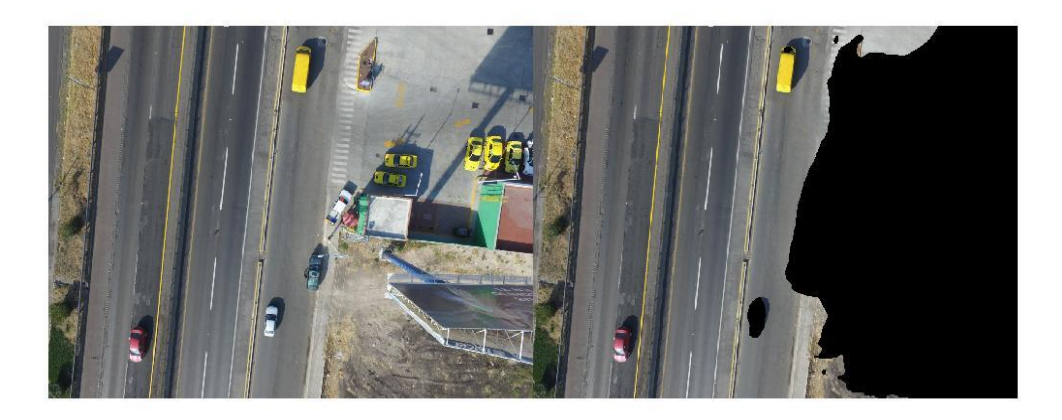

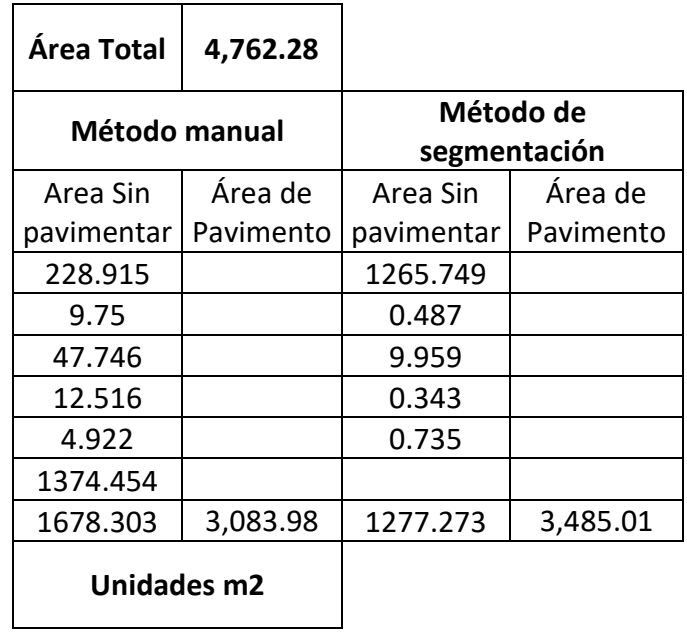

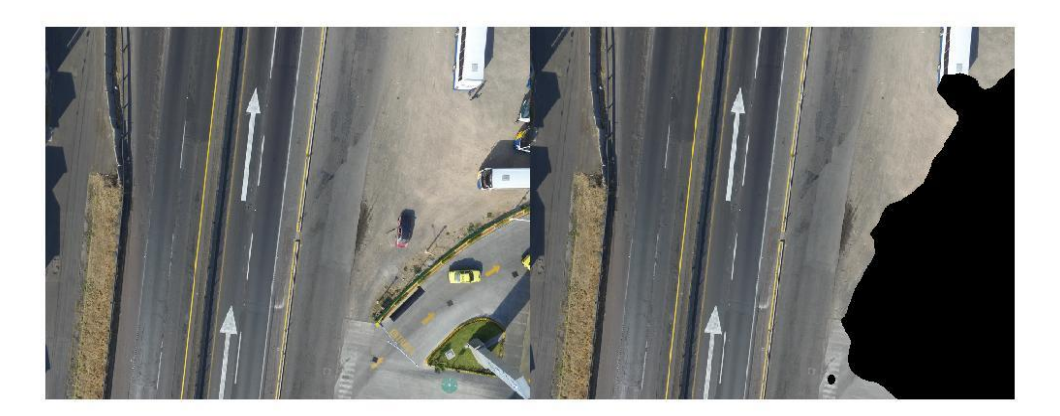

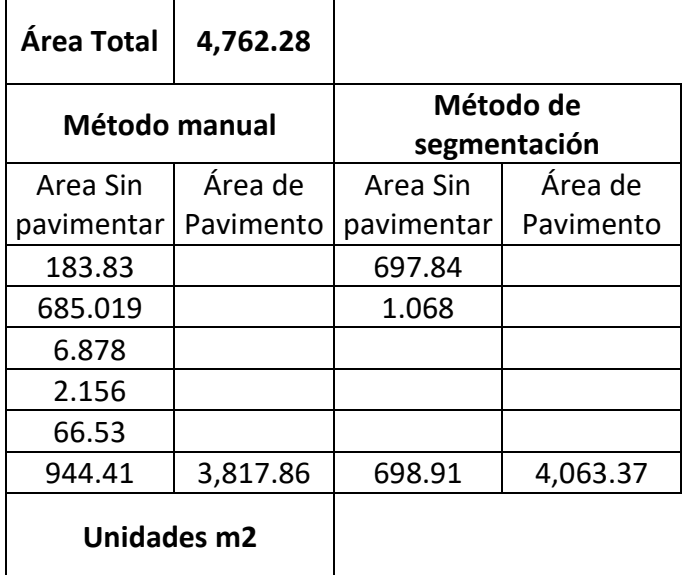

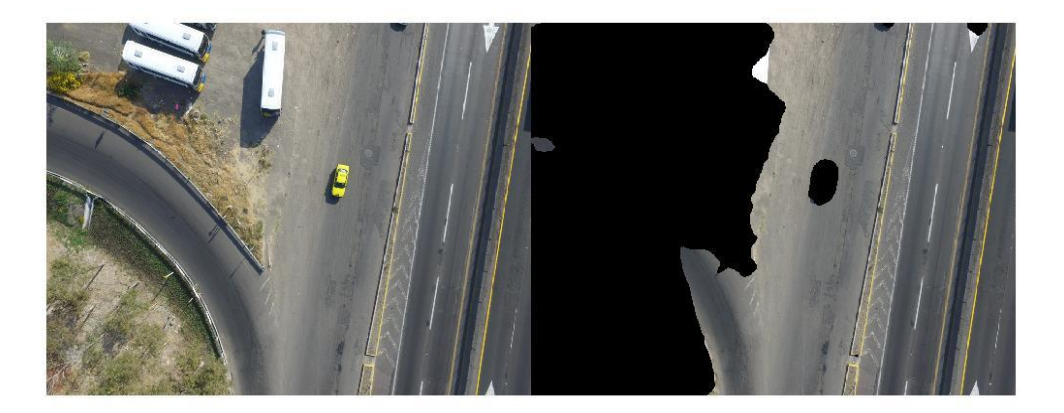

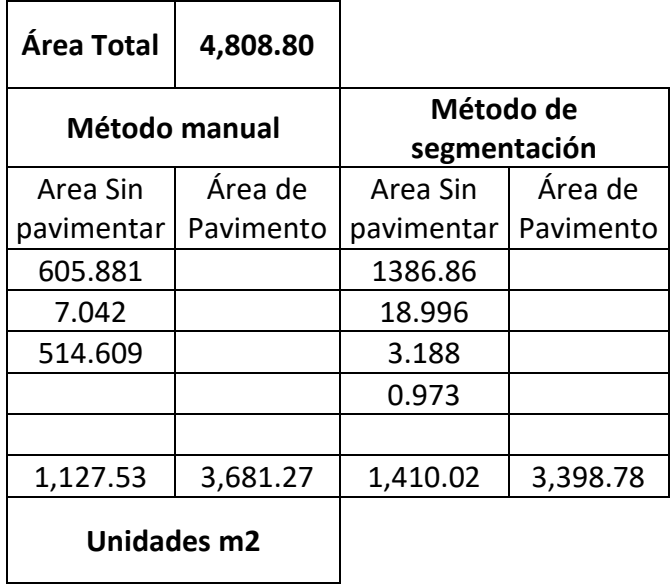

*Imagen 7*

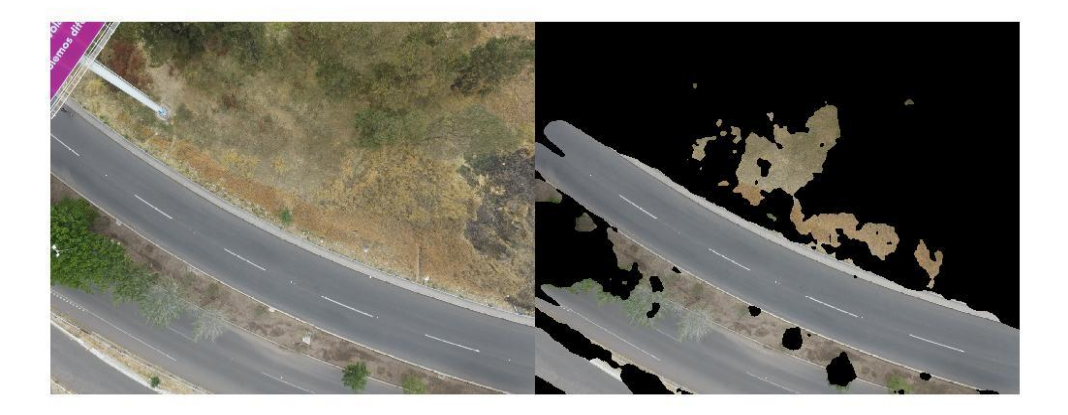

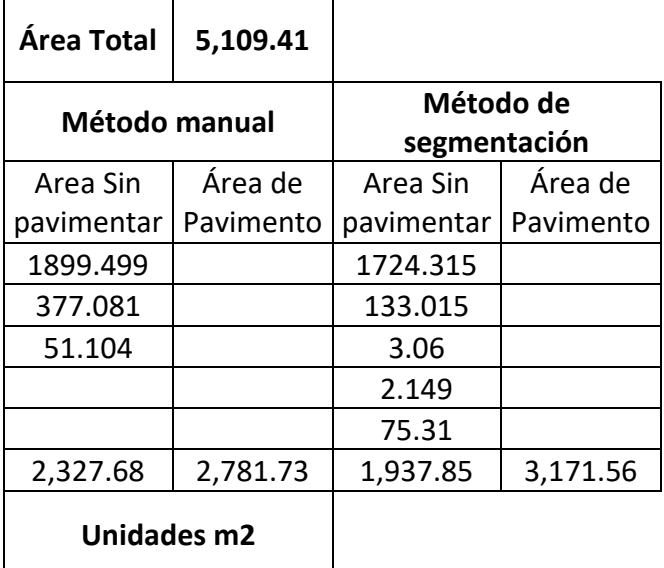

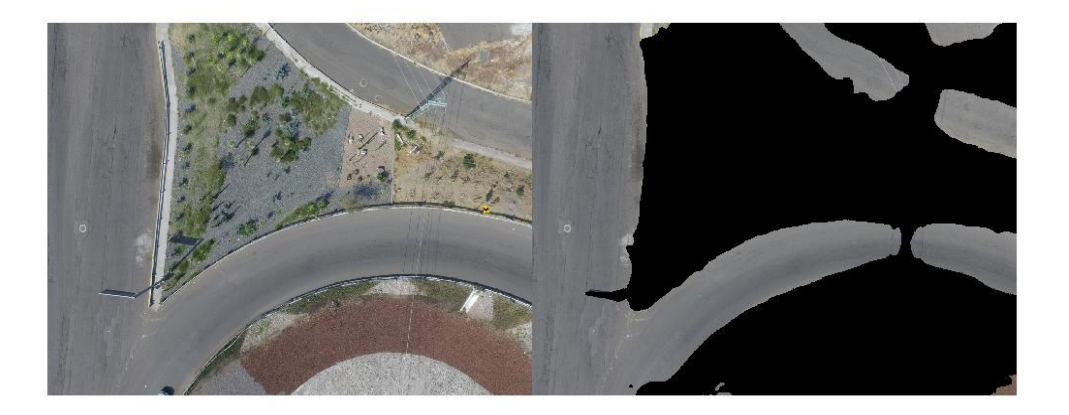

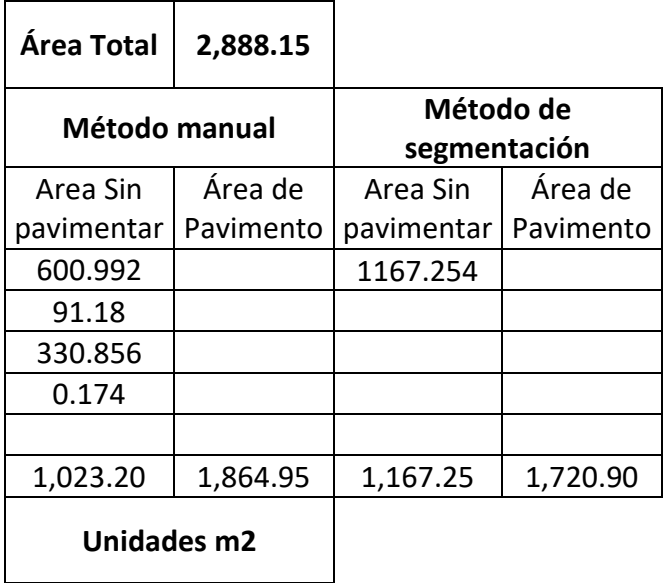

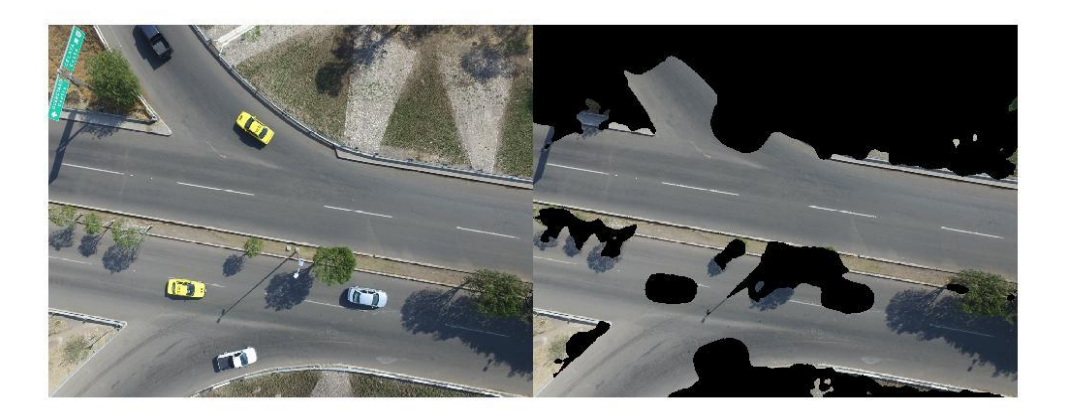

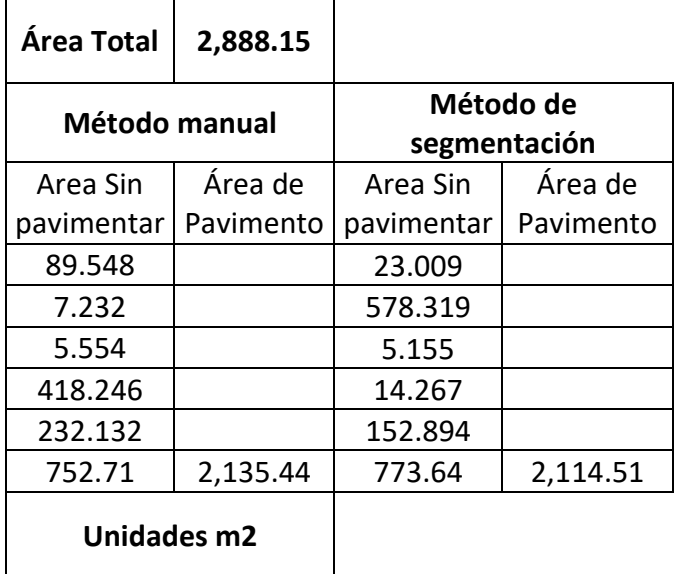

*Imagen 10*

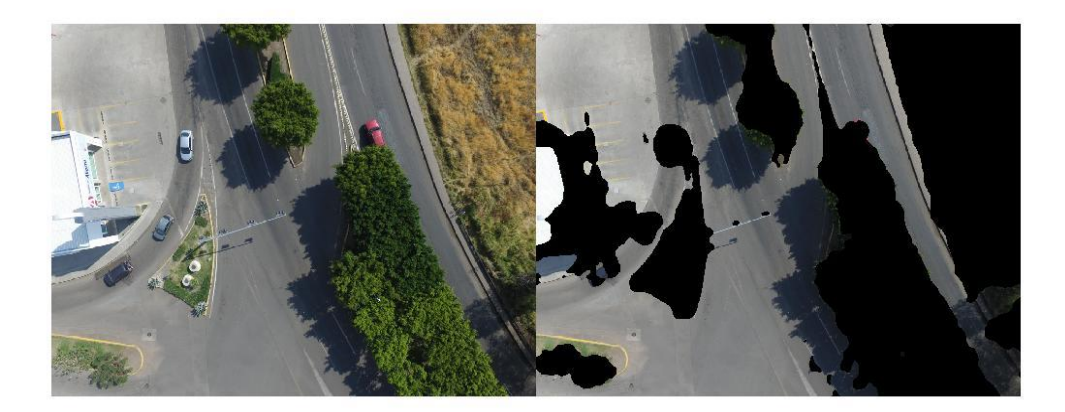

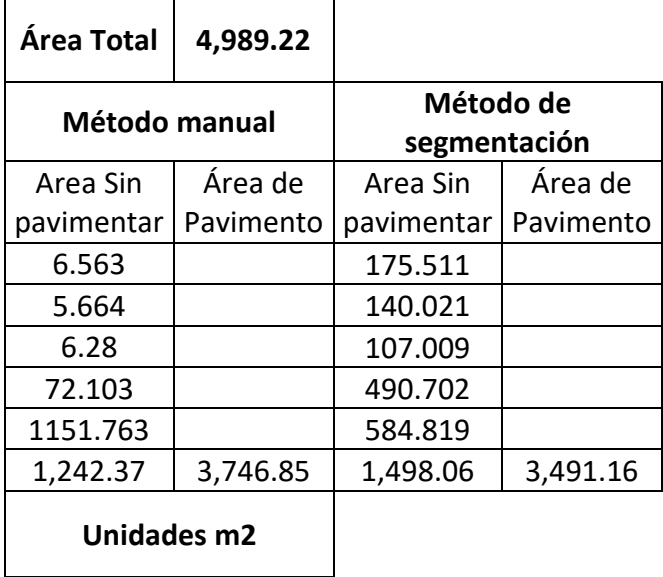

#### **Anexo IV. Código Matlab Segmentación por texturas Filtro de Gabor**

%% Paso 1 Importar imagen

I= imread('Gietas1.JPG');

 $A = imresize(1.0.25)$ ;

Agray =  $rgb2grav(A);$ 

imshow(I)

%% Paso 2 Arreglo de filtro de Gabor

% Longitud de onda de 4/raíz(2) hasta la hipotenusa de la imagen de entrada (JAIN,1991)

imageSize = size(A);

numRows = imageSize(1);

numCols = imageSize(2);

wavelengthMin = 4/sqrt(2);

wavelengthMax = hypot(numRows,numCols);

n = floor(log2(wavelengthMax/wavelengthMin));

wavelength =  $2.^{\circ}$ (0:(n-2)) \* wavelengthMin;

deltaTheta = 45;

orientation = 0:deltaTheta:(180-deltaTheta);

g = gabor(wavelength,orientation);

%% Cada matriz MxN tiene una salida de filtro correspondiente

gabormag = imgaborfilt(Agray,g);

%% Paso 3 Post procesamiento de imagenes para usar las respuestas de magnitud de Gabor incluyendo suavizado gaussiano agrega informacion conjunto con caracteristicas por las funciones pca y kmeans, varianza. Las variaciones locales arrojaran la segmentación

for  $i = 1$ : length(g)

sigma = 0.5\*g(i).Wavelength;

 $K = 3$ :

 $gabormag(:,:,i) = imagaussfilt(gabormag(:,:,i),K*sigma);$ 

end

% Mapa de información espacial en ejes X y Y, aquí el clasificador agrupa por cercanía

 $X = 1:$ numCols:

 $Y = 1:numRows;$ 

 $[X,Y]$  = meshgrid $(X,Y)$ ;

featureSet = cat(3,gabormag,X);

featureSet = cat(3,featureSet,Y);

% La matriz X está definida por la función kmeans, cada píxel es un punto de datos con featureSet separa la características

% Total de funciones de Gabor y características para cada píxel

numPoints = numRows\*numCols;

X = reshape(featureSet,numRows\*numCols,[]);

%Desviación de los elementos de la matriz de la media de la columna

 $X = b$ sxfun(@minus, X, mean(X));

 $X = b$ sxfun(@rdivide,X,std(X));

% Visualizar el conjunto de características de magnitud de Gabor

 $coeff = pca(X);$ 

feature2DImage = reshape(X\*coeff(:,1),numRows,numCols);

imshow(feature2DImage,[])

%% Paso 4 Clasificación de características de la textura de Gabor. Depende de las regiones que existan

```
L = kmeans(X,2,'Replicates',10);
```

```
L = reshape(L,[numRows numCols]);
```

```
imshow(label2rgb(L))
```
 $bseg1 = zeros(size(A), 'like', A);$ 

 $bseg2 = zeros(size(A), 'like', A);$ 

```
BW = L == 2;
```
 $BW = repmat(BW, [1 1 3])$ ;

 $bseg1(BW) = A(BW);$ 

bseg2( $\sim$ BW) = A( $\sim$ BW);

imshowpair(bseg1,bseg2,'montage');

#### **Anexo V. Código Matlab filtro de Otsu**

%% Umbralización de imagen método de Otsu

% Convertir una imagen de intesidad a imagen binaria

% graythresh: convierte a una imagen binaria, por el método Otsu elige el umbral para minimizar la variación de intraclase de píxeles byN.

% level EM: Effectiveness metric, indica la efectividad de umbralizaciónrango 0,1

% I: intensidad de imagen datos: single, double, intl16, int8

 $RGB = imread(1);$ 

 $I2 = rgb2gray(RGB)$ 

level = graythresh(I2)

[level,EM] = graythresh(I2)

% Convertir la imagen en binaria

BW = imbinarize(I, level);

% Mostrar ambas imágenes

imshowpair (I, BW, 'montage' )